25 Natrodent

# INSTRUKCJA OBSŁUGI WELL-BURN: wavesinter

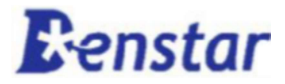

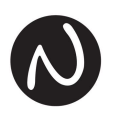

# Spis treści

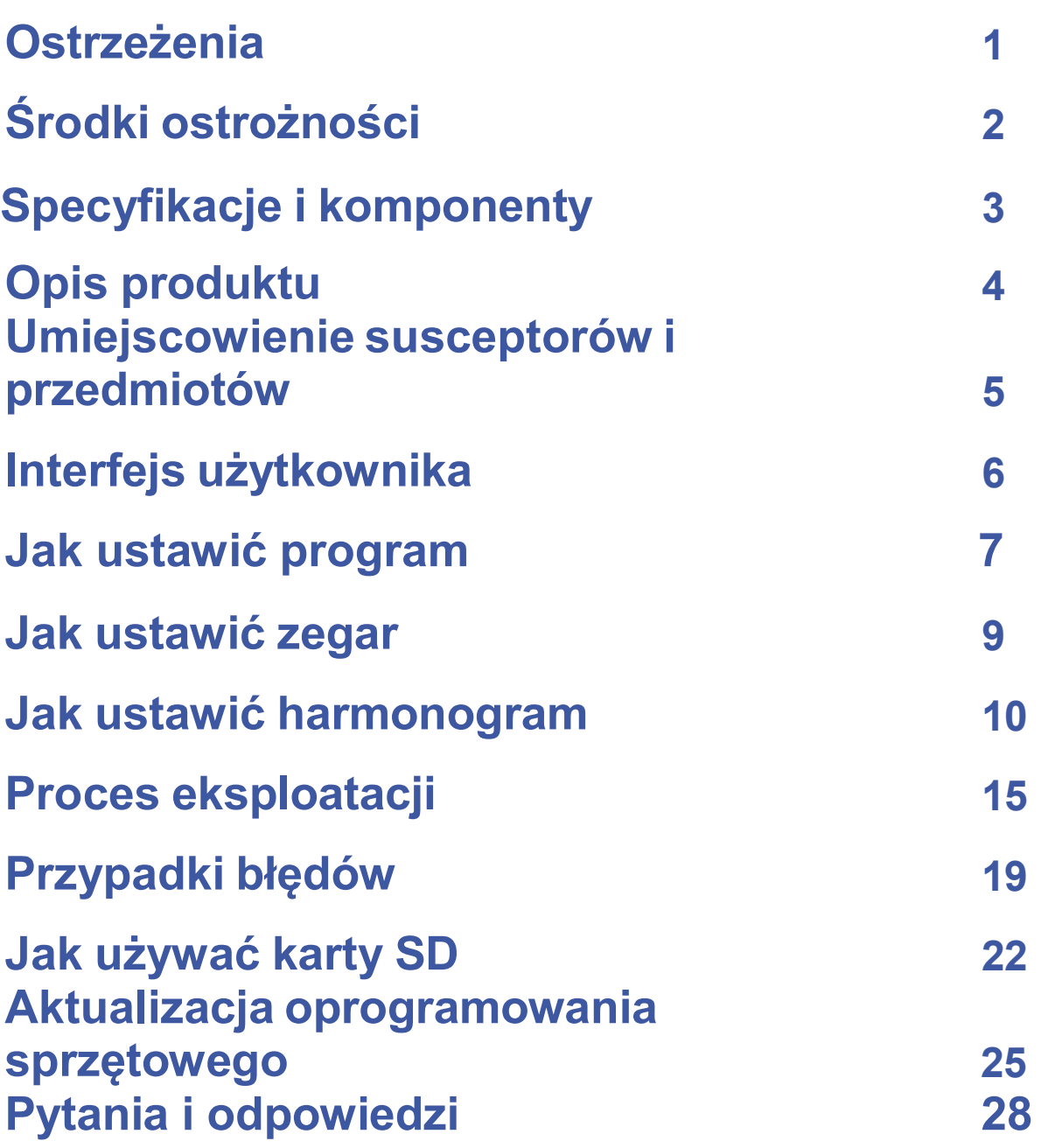

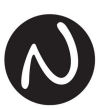

**Ostrzeżenia** 

Nieprzestrzeganie poniższych ostrzeżeń może spowodować obrażenia ciała i uszkodzenie mienia, a w najgorszym przypadku utratę życia.

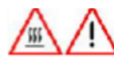

Ponieważ istnieje ryzyko pożaru i awarii urządzenia, nie uruchamiać urządzenia, gdy komora jest pusta.

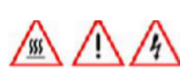

Ponieważ istnieje ryzyko pożaru i porażenia pradem, nie zginać "przewodu zasilającego" na siłę i nie pozwalać, aby "przewód zasilający" był naciskany ciężkimi przedmiotami.

Ponieważ istnieje ryzyko pożaru i porażenia prądem, nie umieszczać żadnych metalowych przedmiotów obok tlenku cyrkonu dentystycznego w komorze.

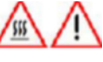

Nie przechowywać łatwopalnych materiałów w pobliżu produktu, ponieważ istnieje ryzyko pożaru.

Ponieważ istnieje ryzyko porażenia prądem elektrycznym, nie demontować samowolnie urządzenia. Aby uzyskać pomoc w rozwiązaniu jakiegokolwiek problemu z urządzeniem, należy skontaktować się ze sprzedawcą lub producentem.

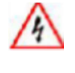

Ponieważ istnieje ryzyko porażenia prądem, nie dotykać urządzenia ani przewodu zasilającego mokrymi rękoma.

Uważać na powierzchnię urządzenia podczas pracy, ponieważ jest gorąca.

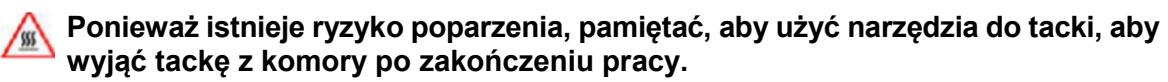

Nie uderzać fizycznie w urządzenie ani nie ciągnąć nadmiernie za drzwi. Odkształcenie urządzenia może spowodować wyciek fal elektromagnetycznych, które mogą być szkodliwe dla ludzkiego ciała lub awarię urządzenia.

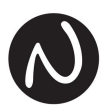

# Środki ostrożności

- Wszystkie podstawowe komponenty są standaryzowane przez producenta. Wszelkie inne akcesoria, które nie są certyfikowane przez producenta, nie są dostępne dla urządzenia, ponieważ może to spowodować awarię urządzenia.
- Ponieważ istnieje ryzyko awarii urządzenia, umieścić urządzenie w odległości większej niż 30 cm od ściany, gdzie jest zapewniona dobra wentylacja.
- To urządzenie jest dostępne tylko w wersji AC 230V, 50Hz. Powinno pracować w miejscu stałego napięcia i musi być używane z dedykowanym gniazdem sieciowym, które jest uziemione, ponieważ istnieje ryzyko awarii urządzenia.
- Nie używać produktu w temperaturze otoczenia, która nie mieści się w przedziale 5 ℃ ~40℃, ponieważ może to spowodować awarię urządzenia.
- Jeśli w komorze znajdują się kulki lub obce substancje, usunąć je przed rozpoczęciem pracy, ponieważ może to spowodować awarię urządzenia.
- Wewnątrz izolacji mogą pojawić się drobne pęknięcia, ale nie ma to wpływu na jakość; w razie pytań prosimy o kontakt ze sprzedawcą lub producentem.
- Ze względów bezpieczeństwa wyłączyć zasilanie i odłączyć urządzenie, gdy nie jest używane.

Jeśli potrzebujesz pomocy, skontaktuj się ze sprzedawcą lub producentem.

Natrodent tel. +48 601 221 118, info@natrodent.pl

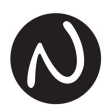

# Specyfikacje i komponenty

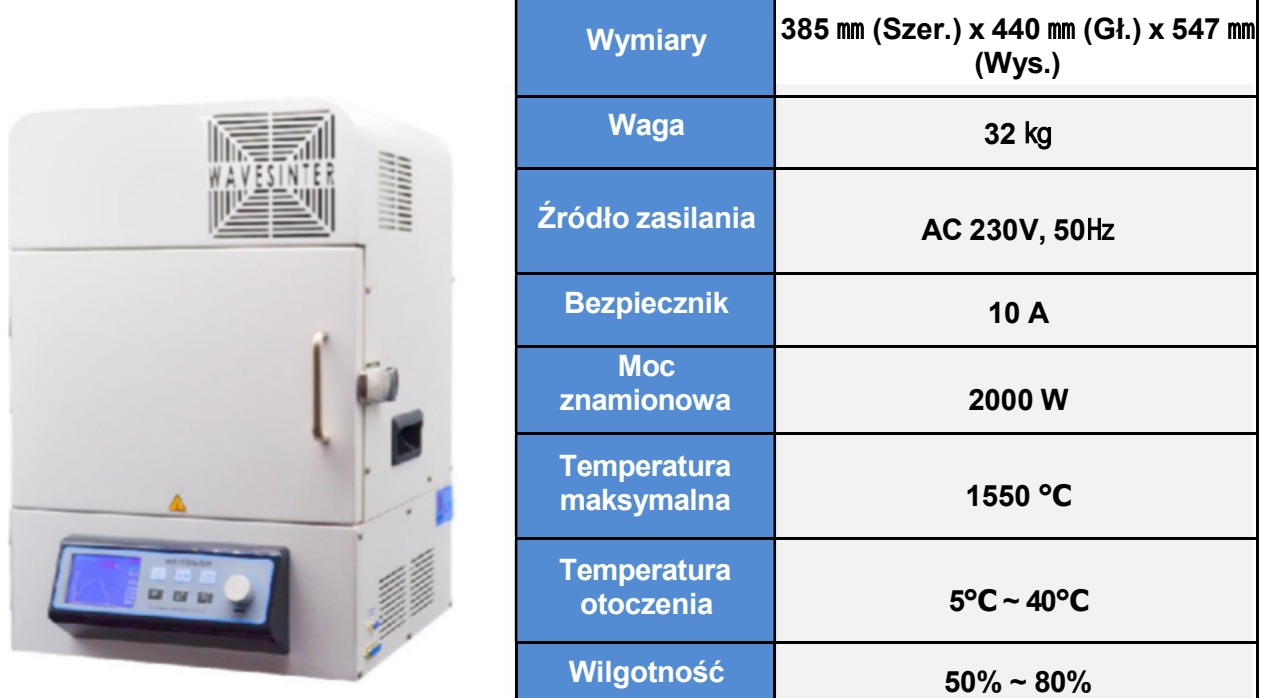

• Komponenty

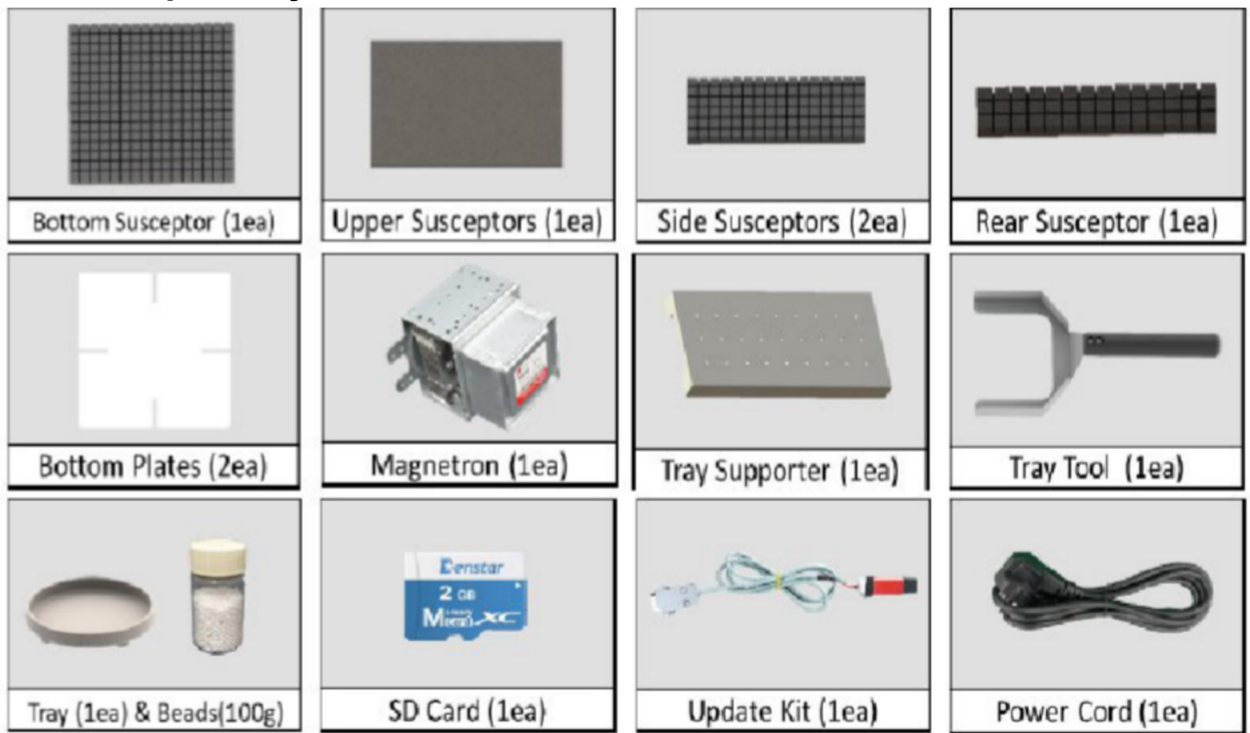

[Bottom susceptor = Dolny susceptor; Upper susceptors = Górne susceptory; Side susceptors = Boczne susceptory; Rear susceptor = Tylny susceptor; Bottom plates = Płyty dolne; Magnetron<br>= Magnetron; Tray supporter = Wspomik

※Komponenty są materiałami eksploatacyjnymi, więc prosimy o kontakt ze sprzedawcą lub producentem w przypadku chęci zakupu lub wymiany.

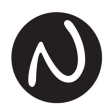

# Opis produktu

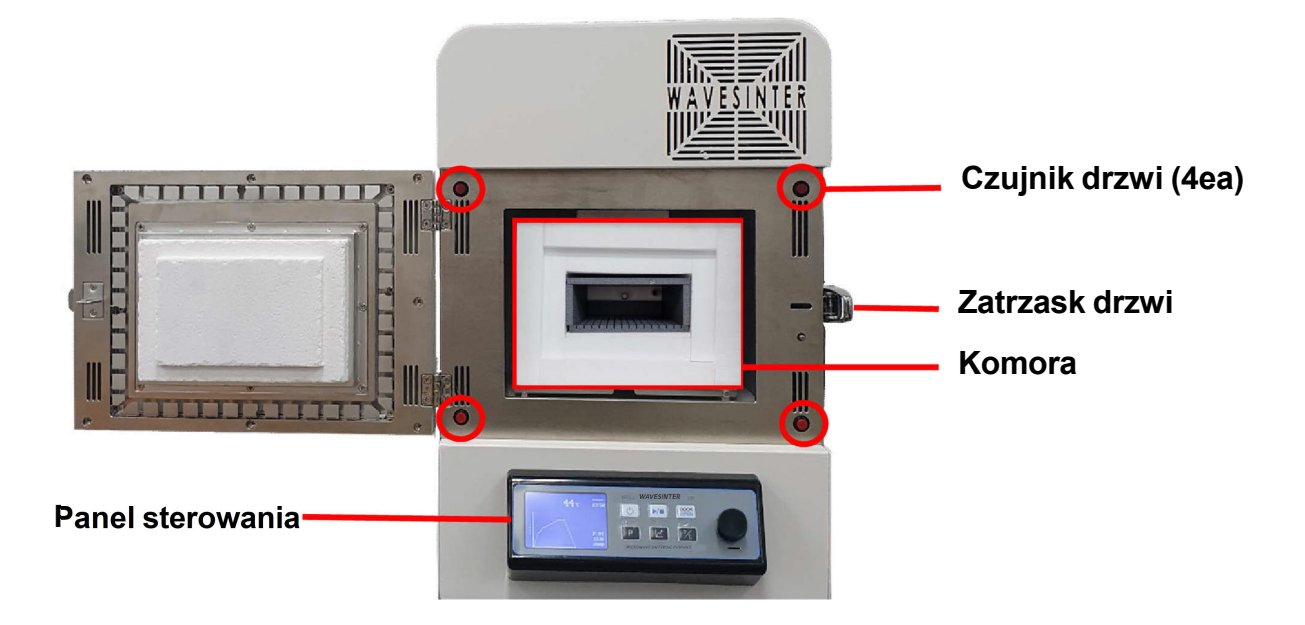

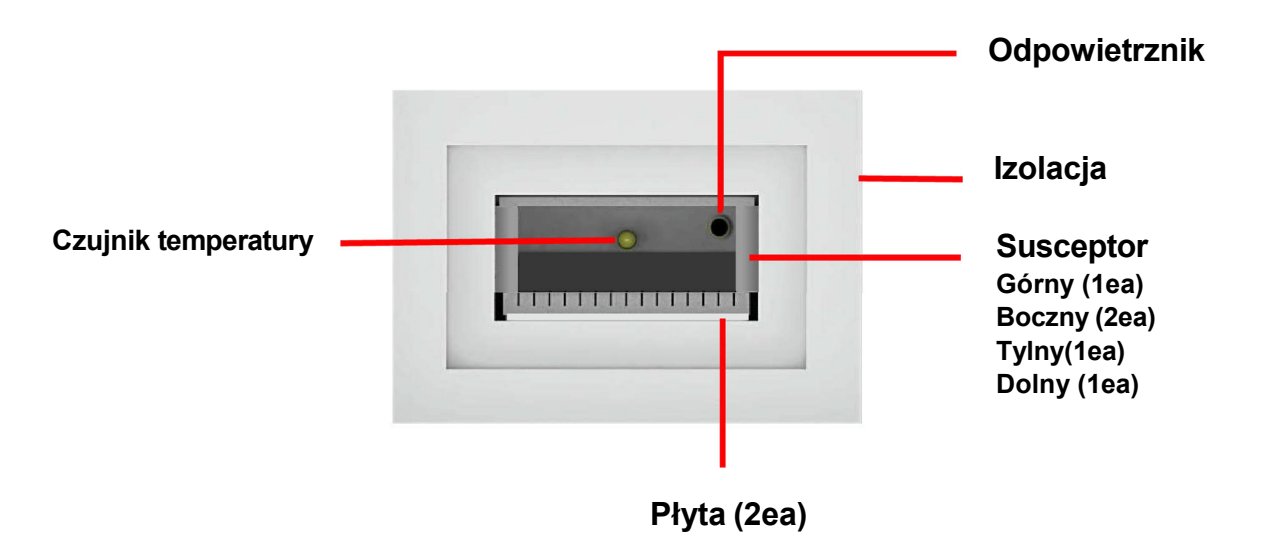

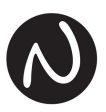

# Umiejscowienie susceptorów i przedmiotów

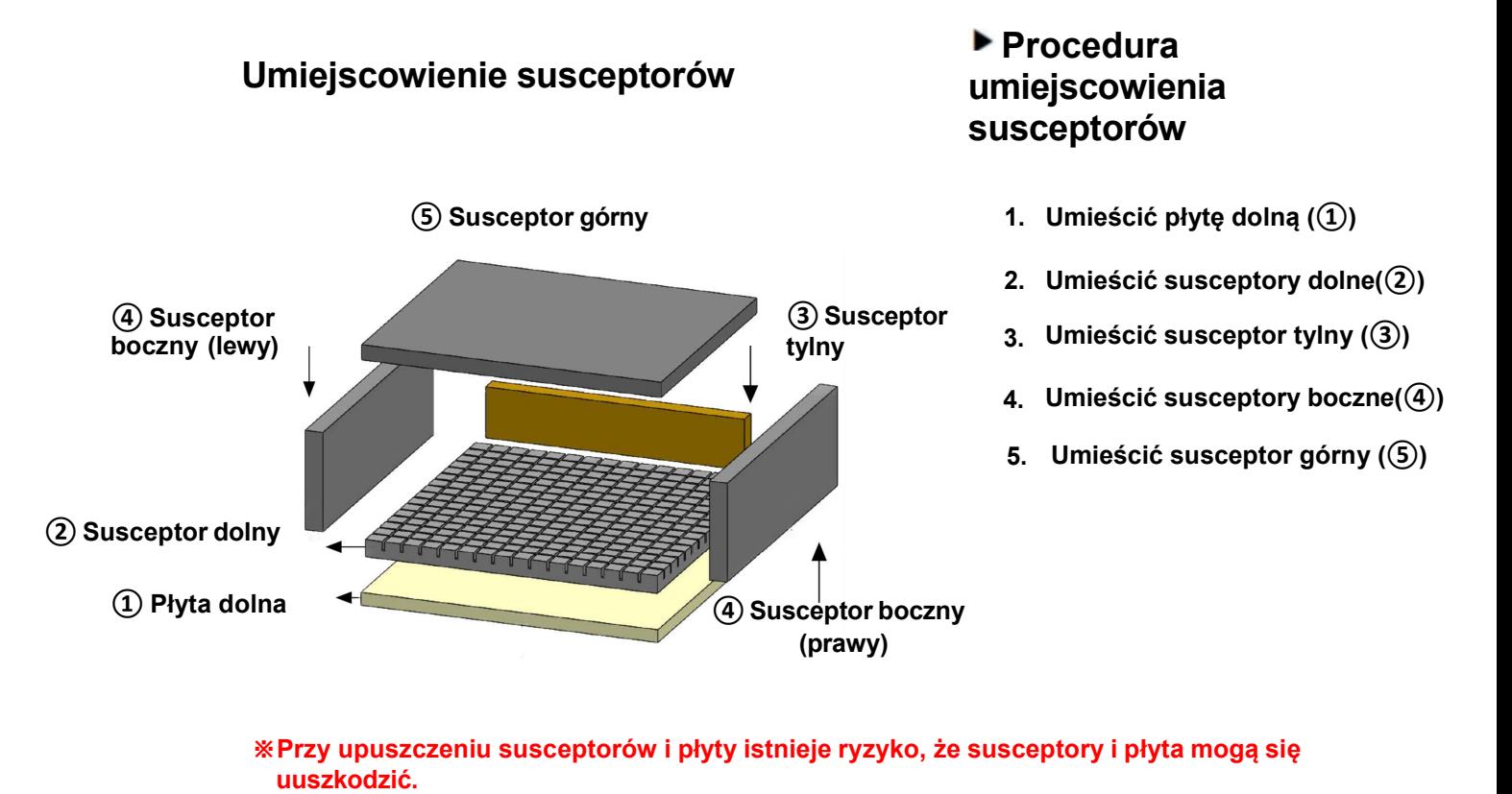

※Popchnąć płytę i susceptory aż do zatrzymania.

※Natomiast górny susceptor (⑤) powinien być ustawiony do przodu komory tak jak w widoku z boku.

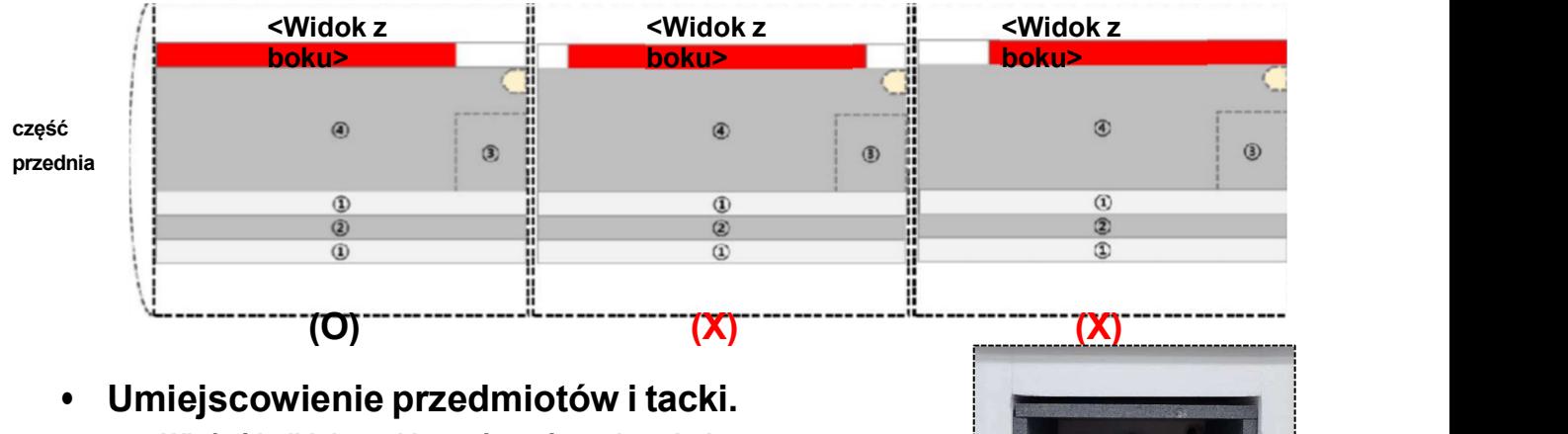

- Włożyć kulki do tacki, wyrównać powierzchnię, a następnie umieścić przedmioty na kulkach.
- Uważać, aby nie wypuścić kulek z tacki.

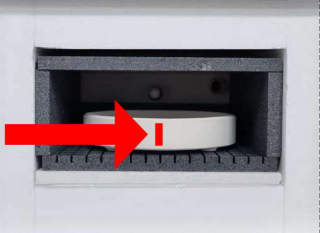

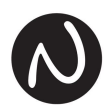

# Interfejs użytkownika

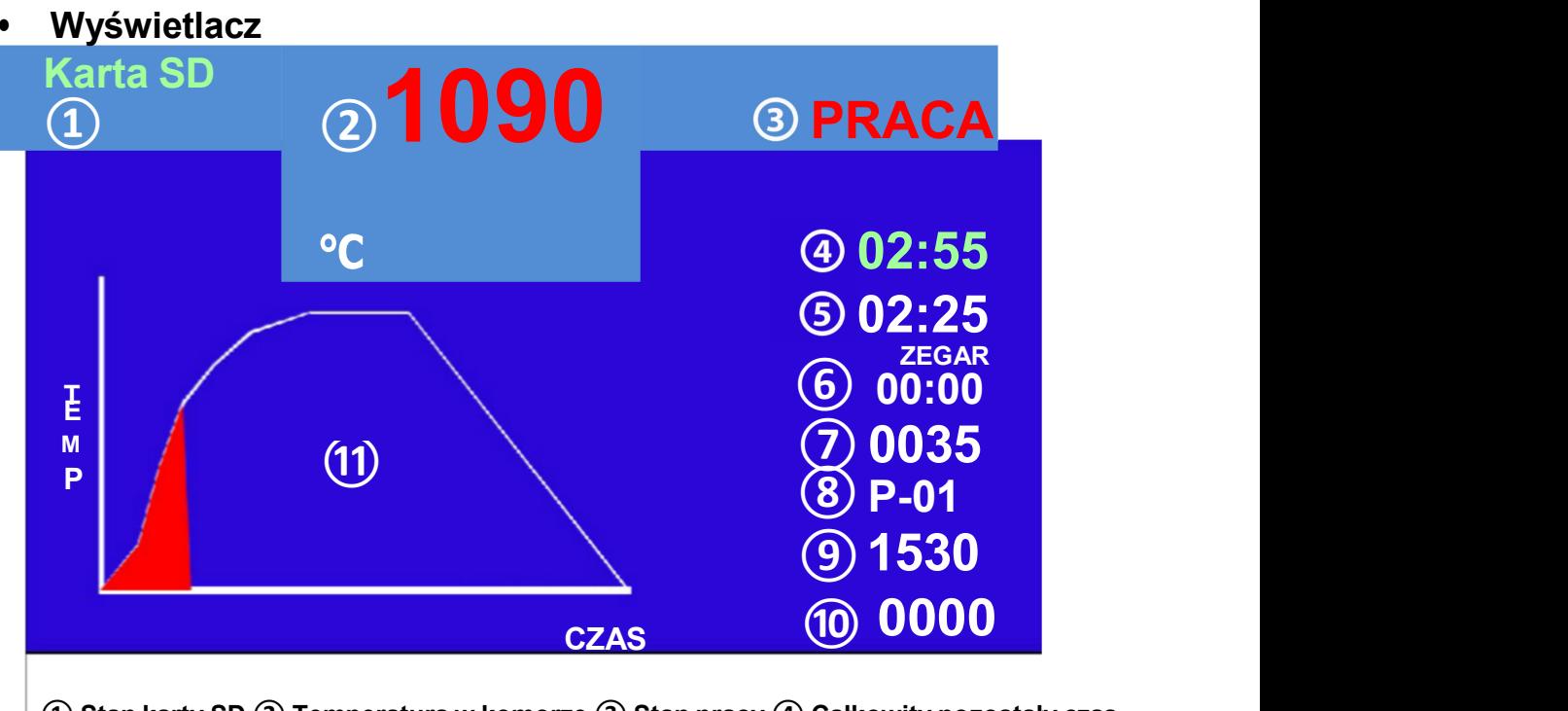

① Stan karty SD ② Temperatura w komorze ③ Stan pracy ④ Całkowity pozostały czas ⑤ Pozostały czas bez czasu chłodzenia ⑥ Zegar ⑦ Wartość wyjściowa magnetronu ⑧ Numer programu ⑨ Ustawiona temperatura maksymalna ⑩ Liczba cykli ⑪ Wykres

•Przyciski operacyjne

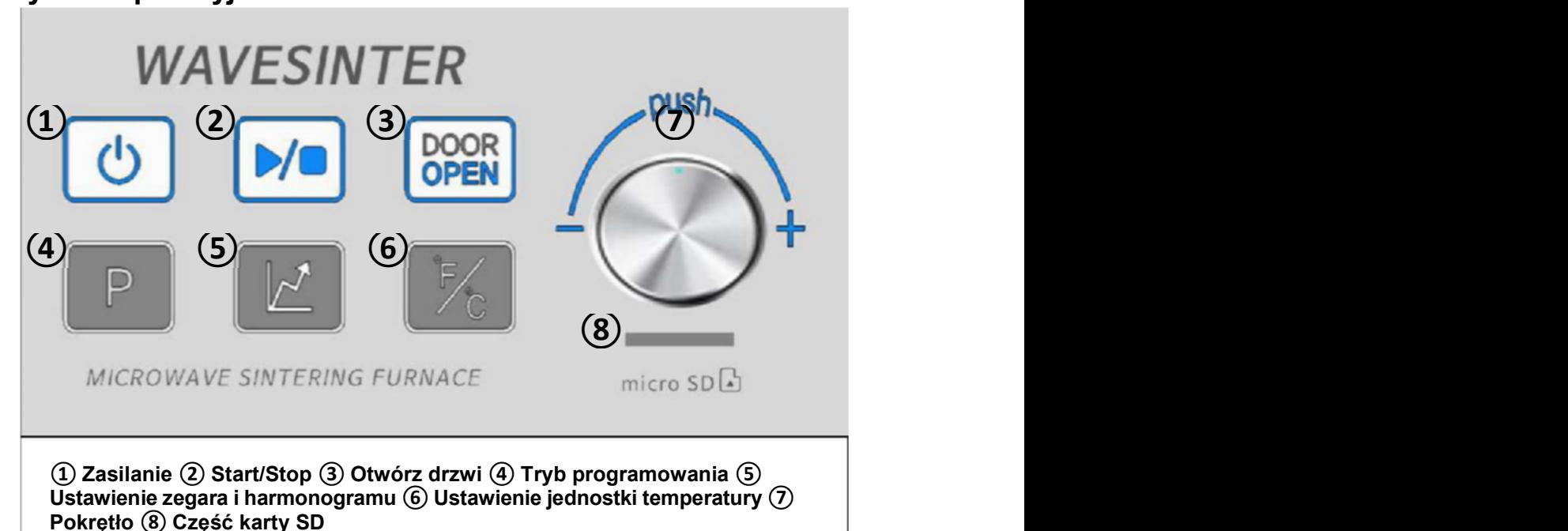

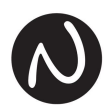

# Jak ustawić program

• Przyciski do ustawiania programów

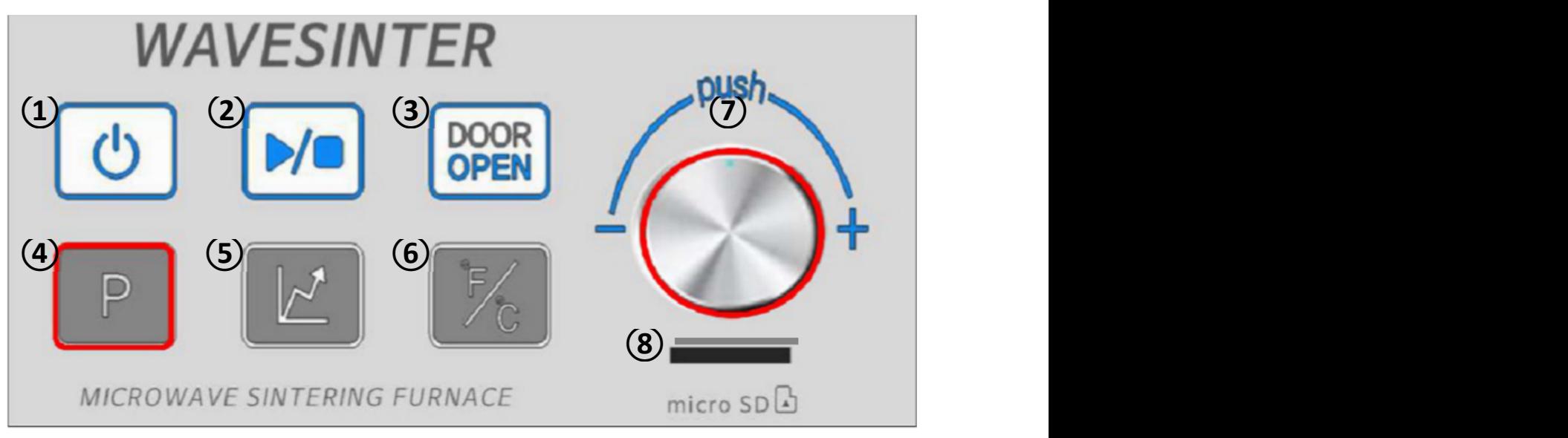

• Ustawienie programu - szczegóły

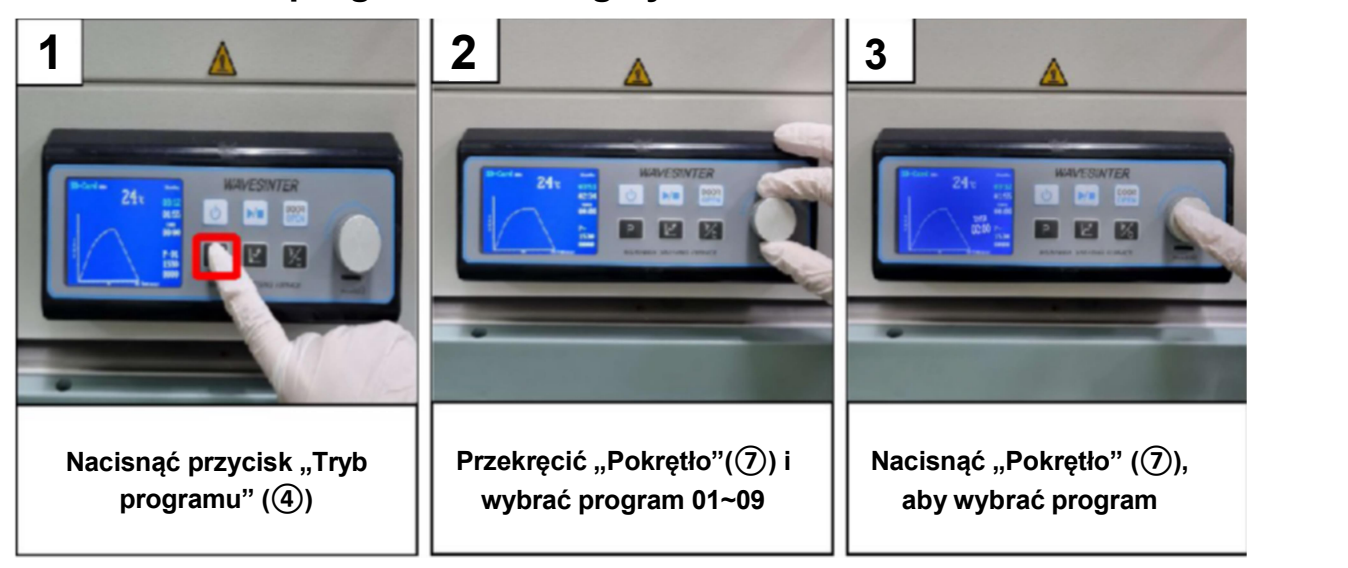

# • Wybór programu

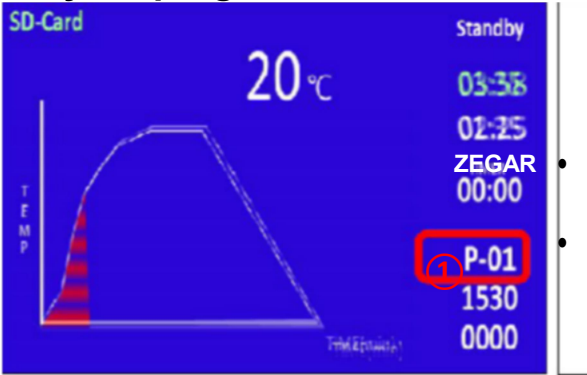

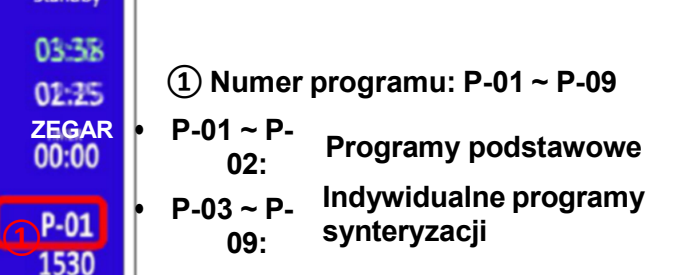

# • Programy podstawowe  $(P-01 \sim P-02)$

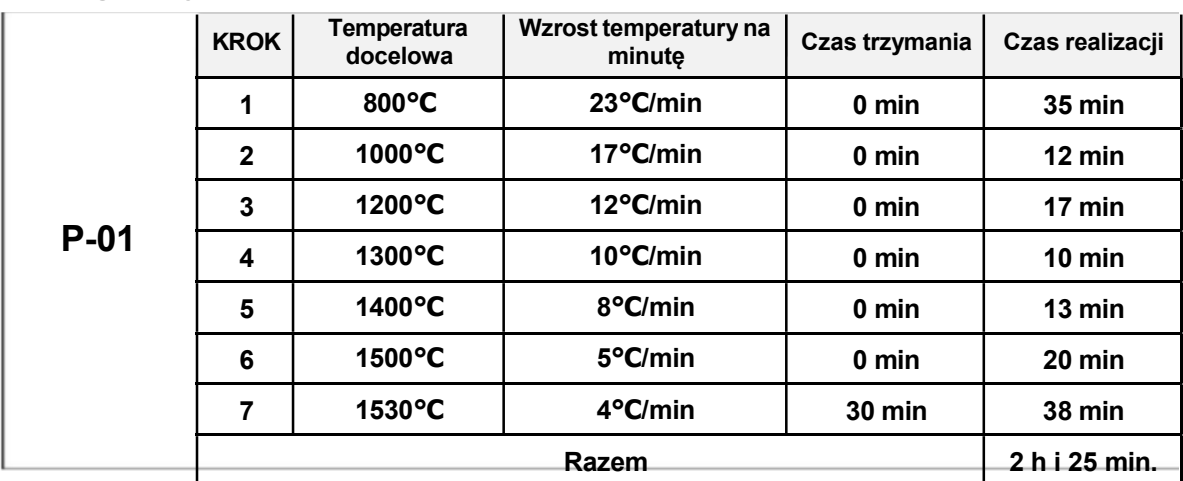

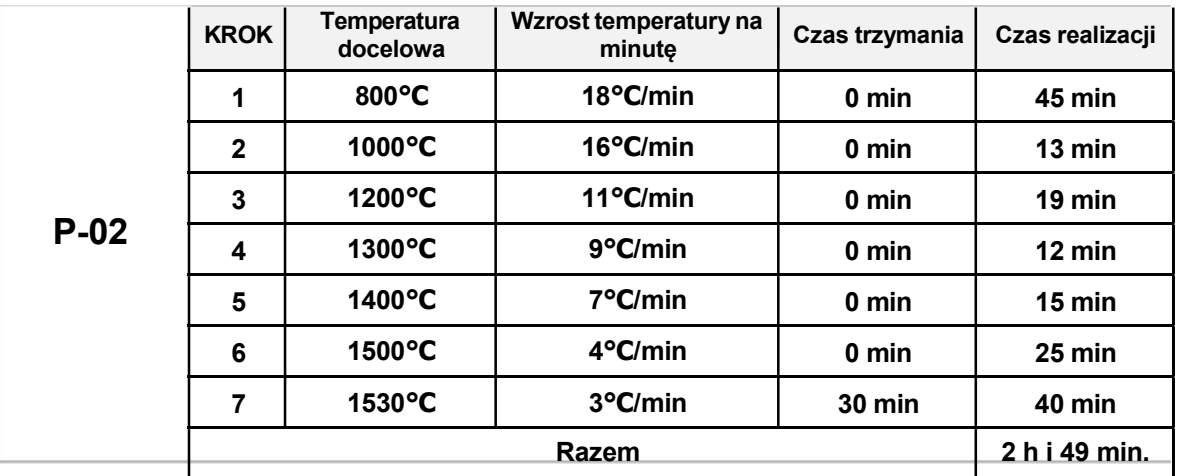

# •Przyciski do ustawiania zegara

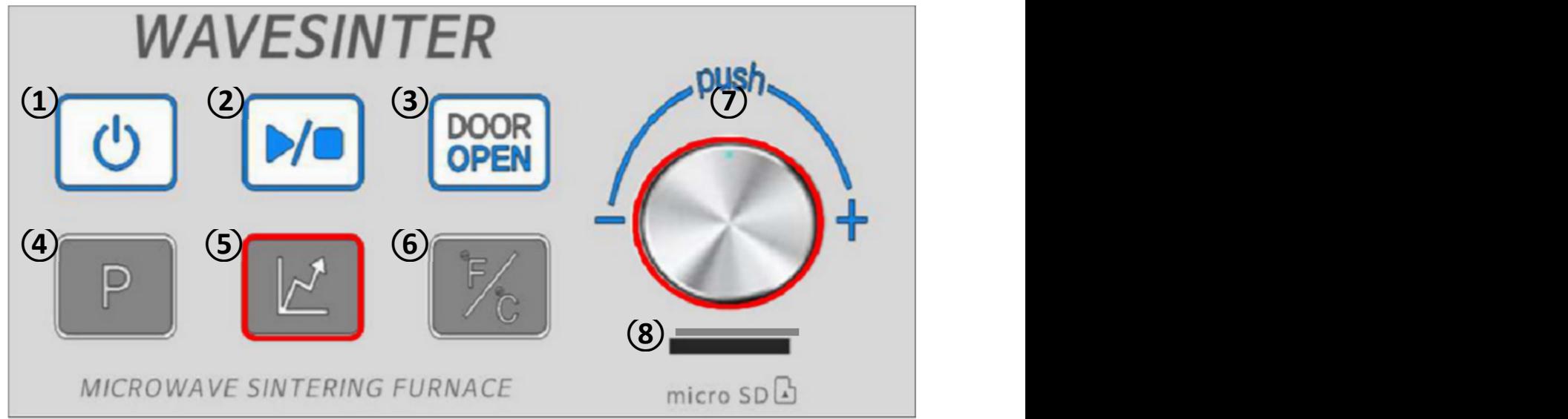

• Ustawienie zegara

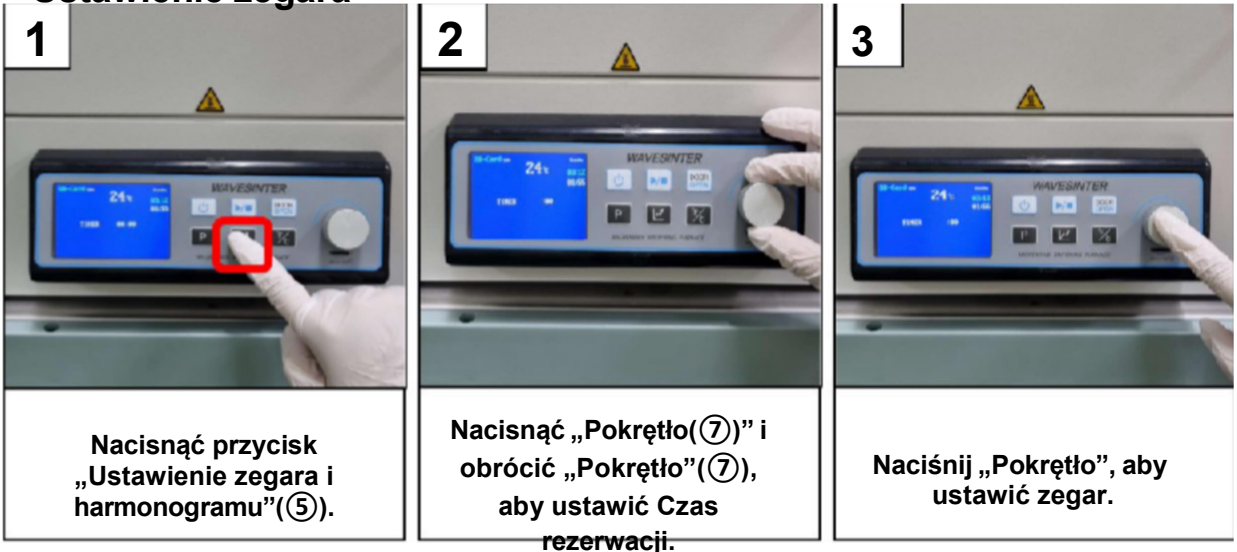

• Ustawienie zegara szczegóły

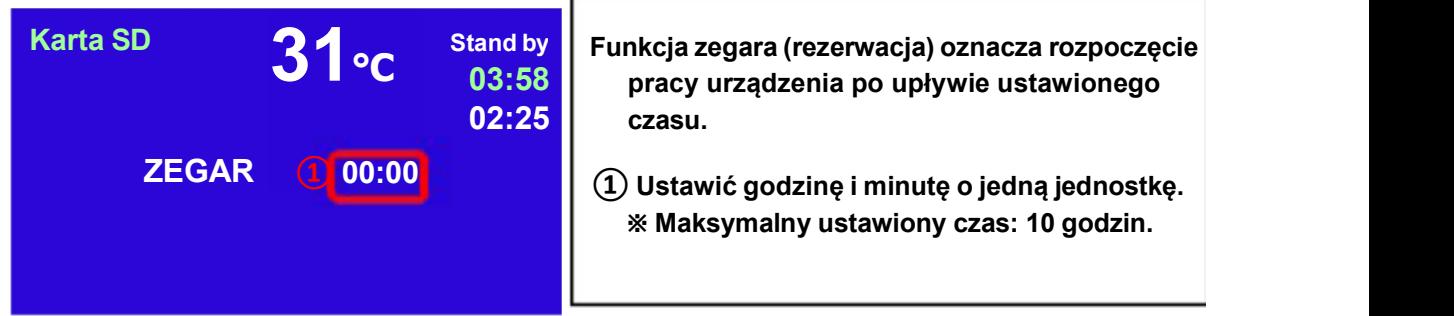

### •Wyświetlacz do ustawiania harmonogramu

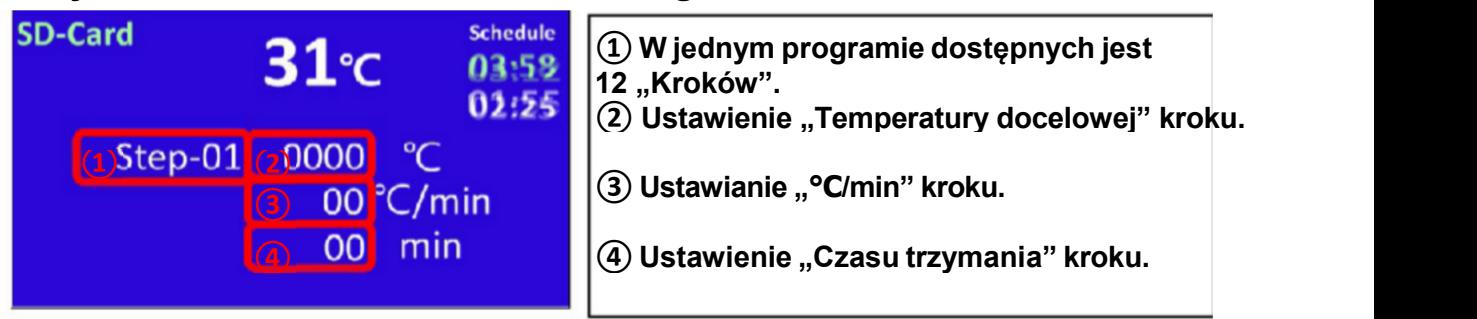

Ustawienie harmonogramu - szczegóły

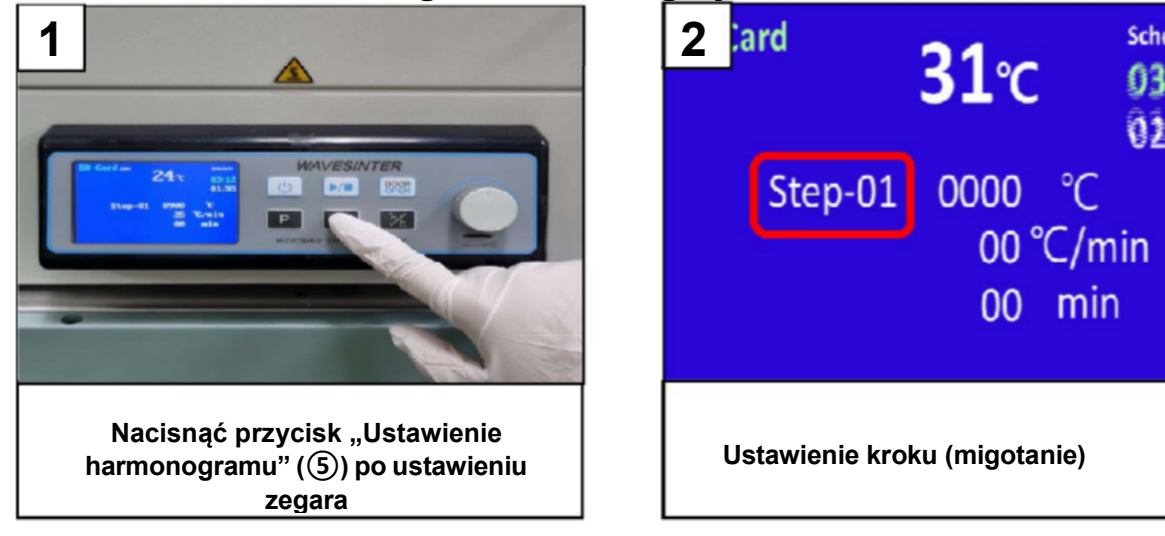

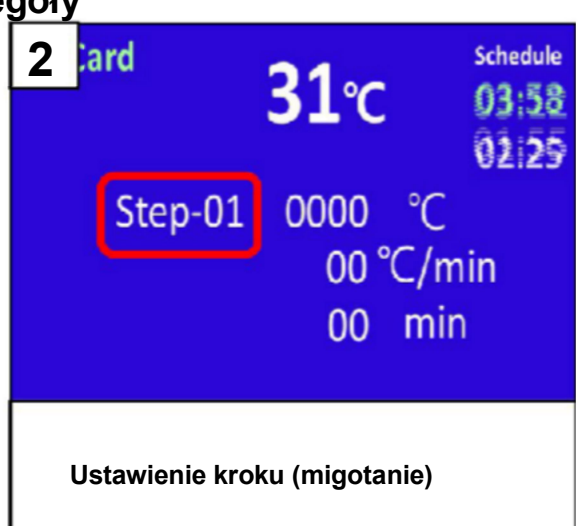

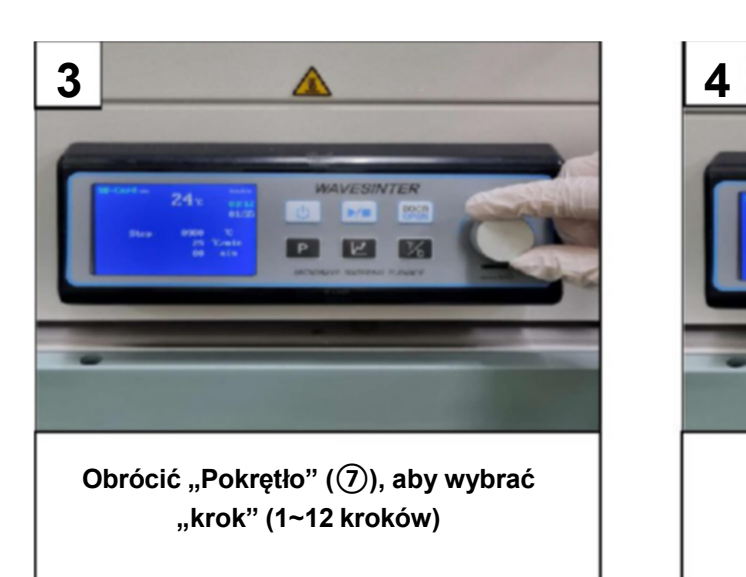

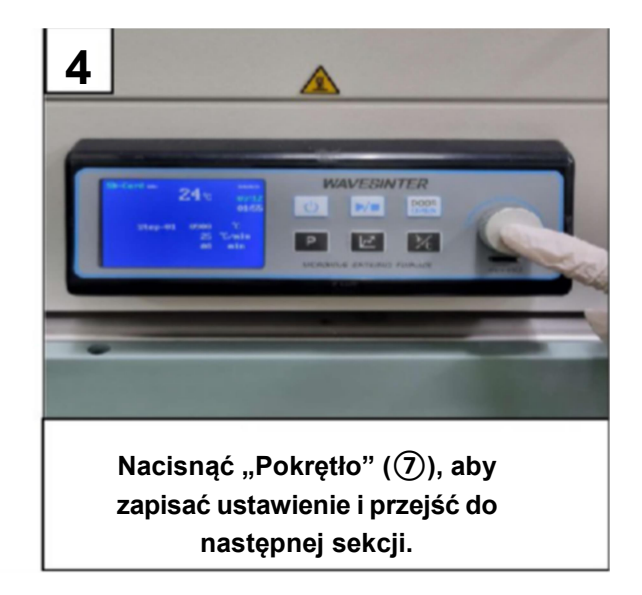

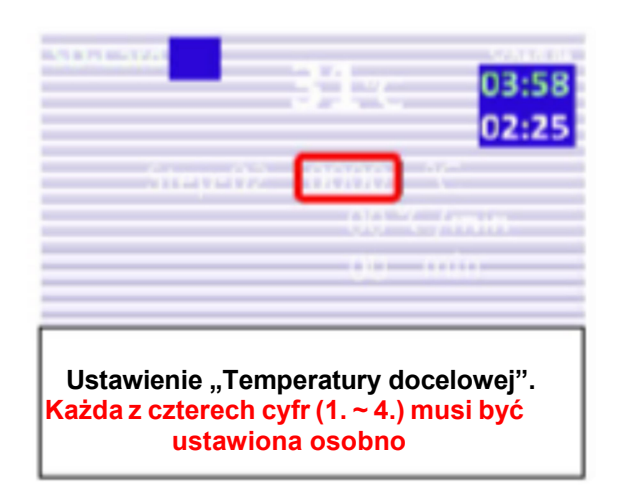

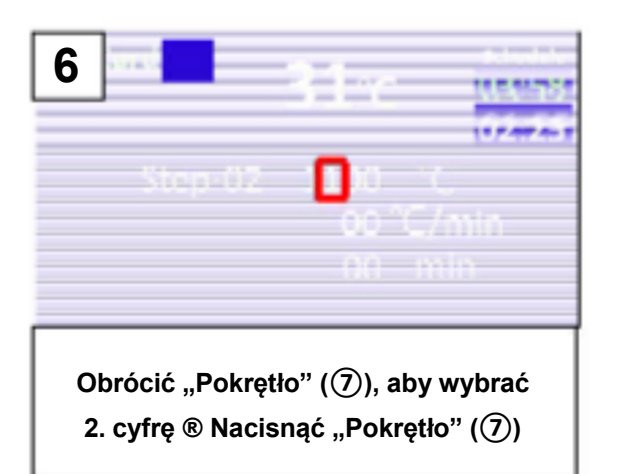

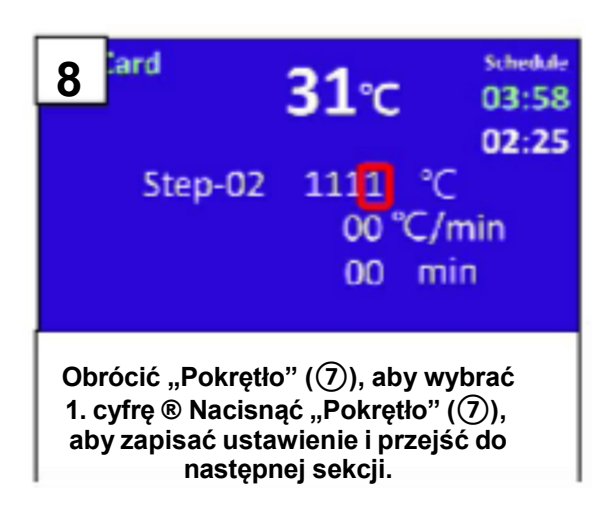

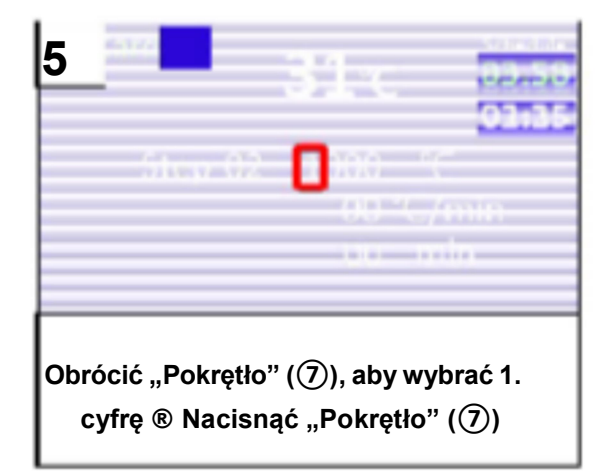

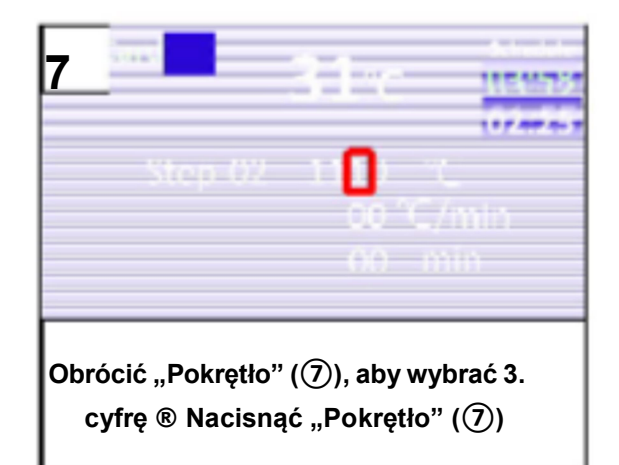

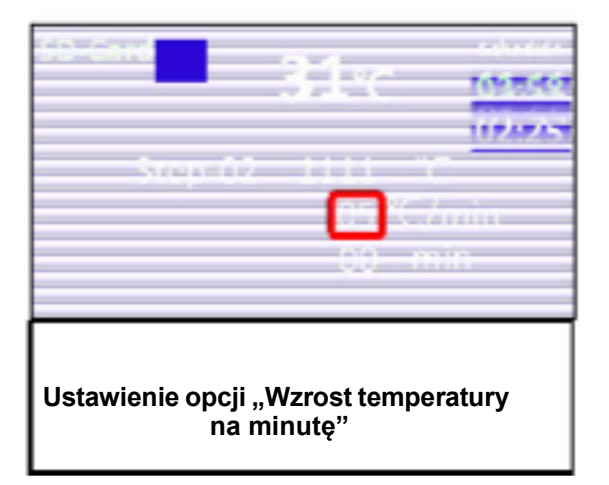

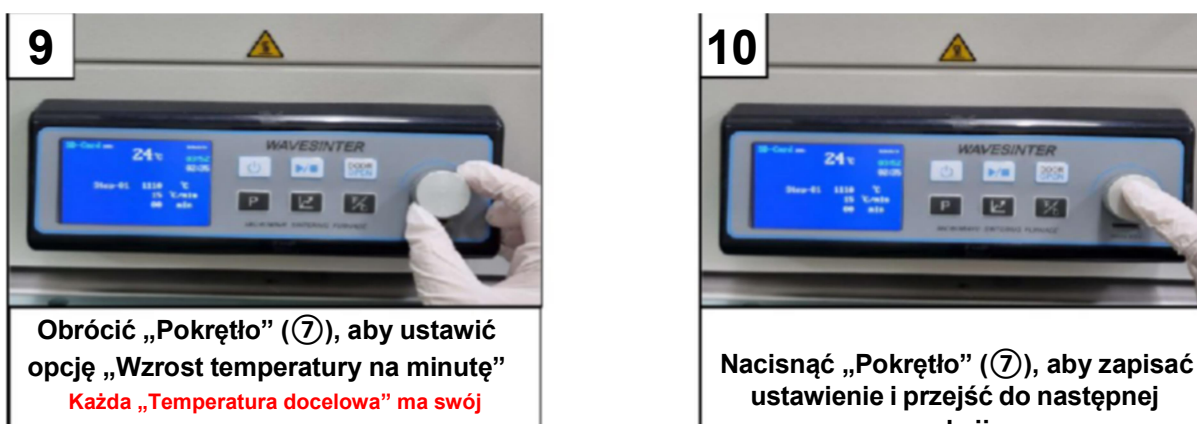

określony zakres "Wzrostu temperatury na

minutę" jak poniżej

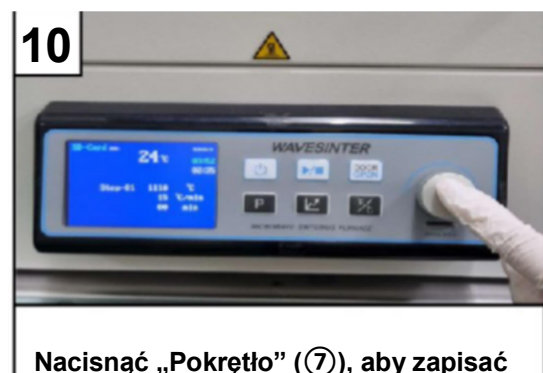

ustawienie i przejść do następnej sekcji.

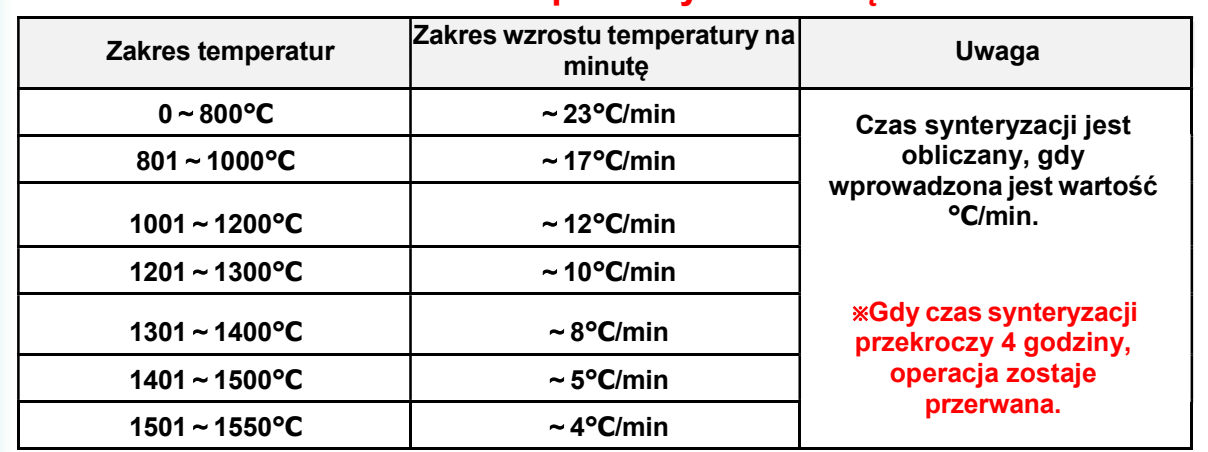

### Wzrost temperatury na minute

Np. jeśli "Temperatura docelowa" wynosi 1400℃, "Wzrost temperatury na minutę" można ustawić na maksymalnie 8°C.

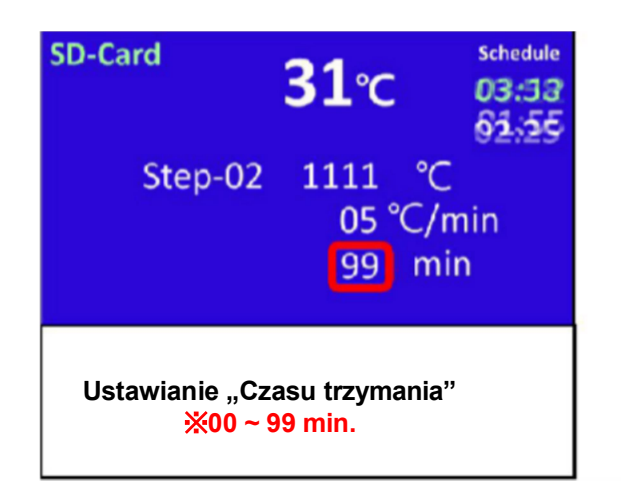

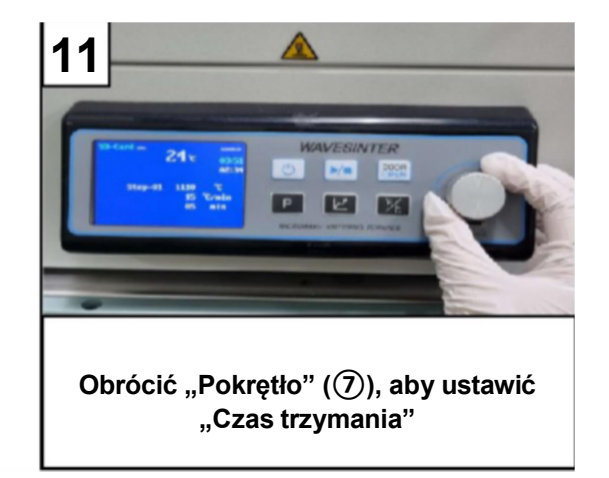

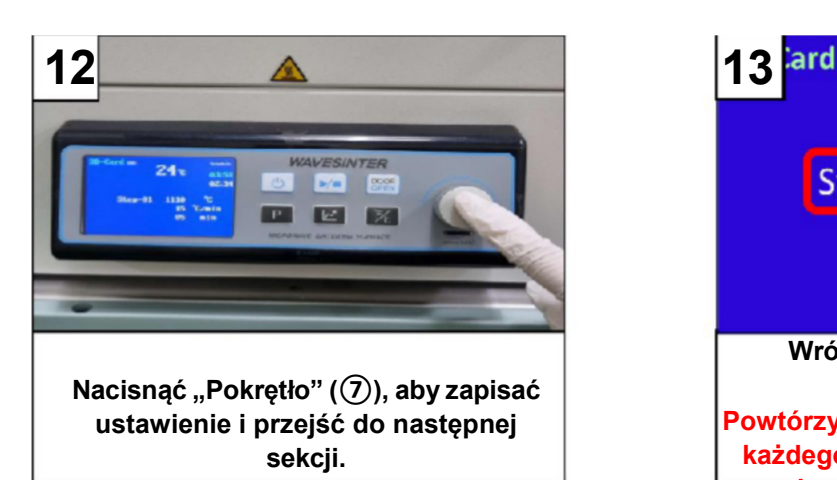

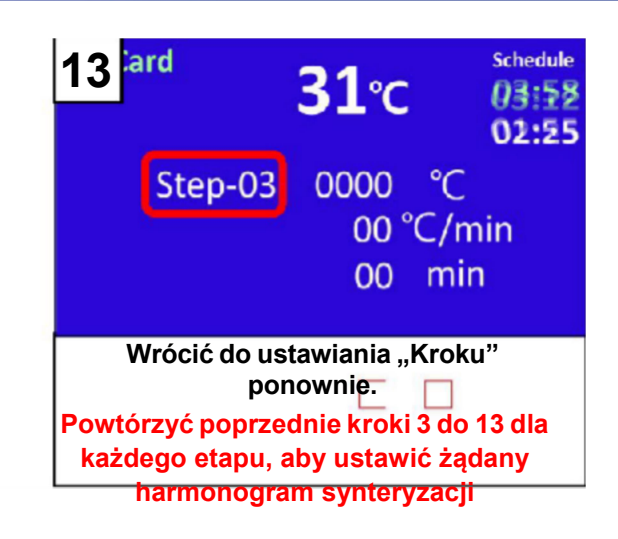

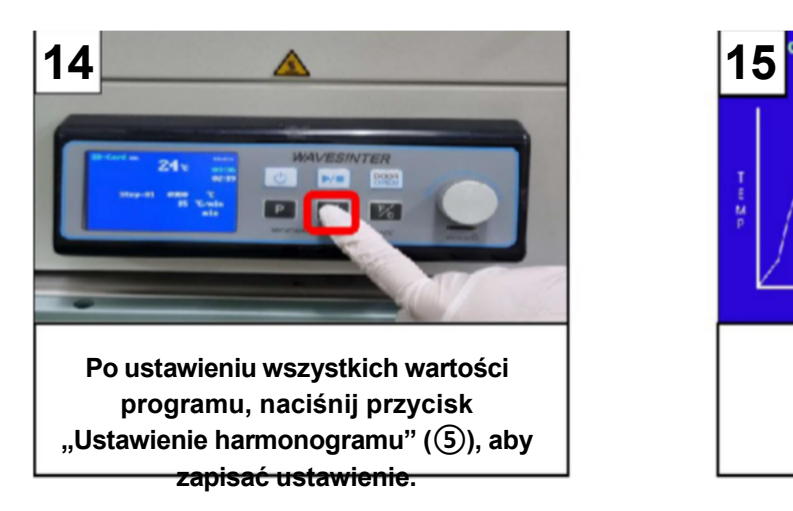

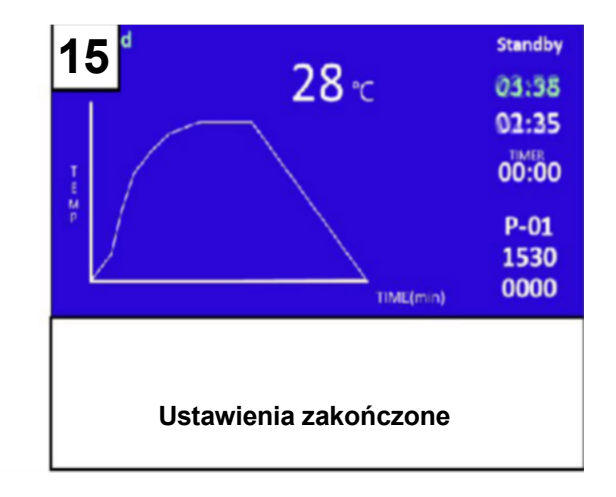

### • Środki ostrożności przy ustawianiu harmonogramu

- 1) Całkowity czas synteryzacji nie może przekraczać 4 godzin, dlatego należy uważać na harmonogram. Jeśli ustawiony harmonogram przekracza 4 godziny, należy ustawić go od kroku 1 ponownie, ponieważ nie ma przycisku powrotu.
- 2) Podczas wprowadzania harmonogramu, jeśli "Temperatura docelowa" lub "Wzrost temperatury" wynosi "0", wartość "0" zostanie automatycznie wprowadzona do wszystkich harmonogramów od bieżącego kroku do każdego następnego kroku.

### 3) W przypadku potrzeby ustawienia "Czasu trzymania" powyżej 99 minut

- a) Ustawić "Temperature docelowa" tak samo jak w następnym kroku.
- b) Ustawić "Wzrost temperatury" na 1°C
- c) Dodać żądany czas trzymania.

Np. kiedy istnieje potrzeba ustawienia "Czasu trzymania" na 120 min przy 1500°C

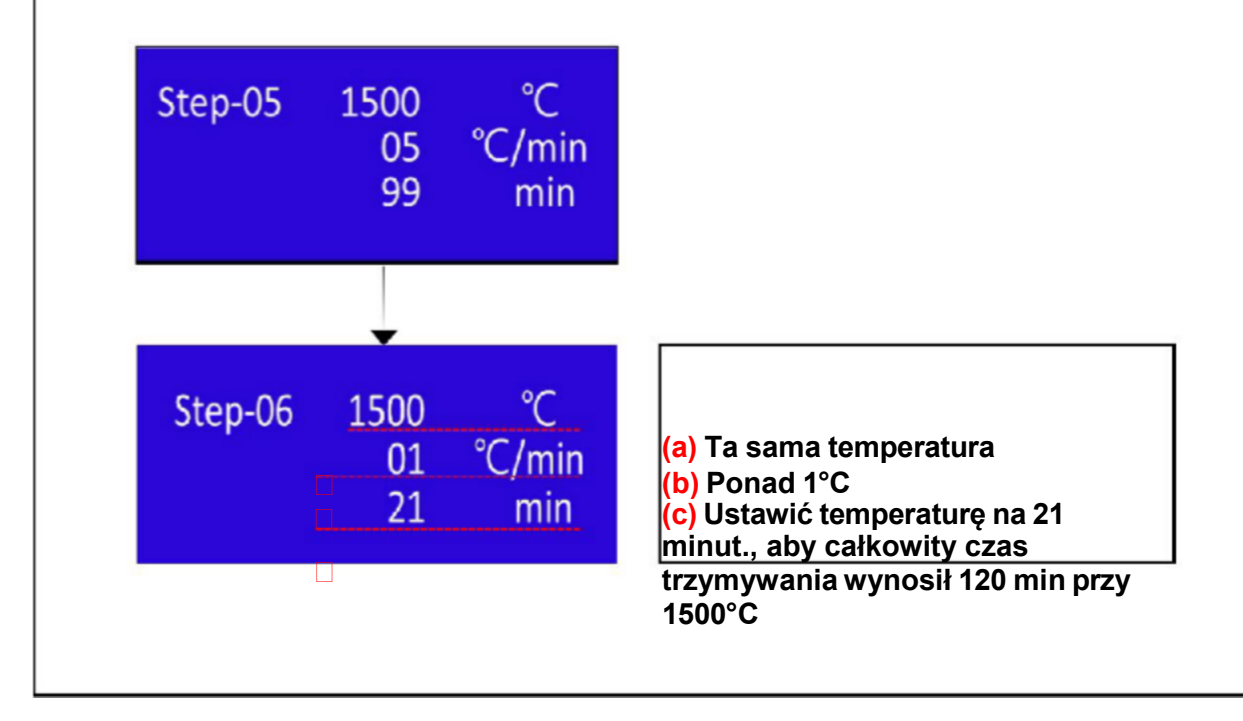

**E**enstar

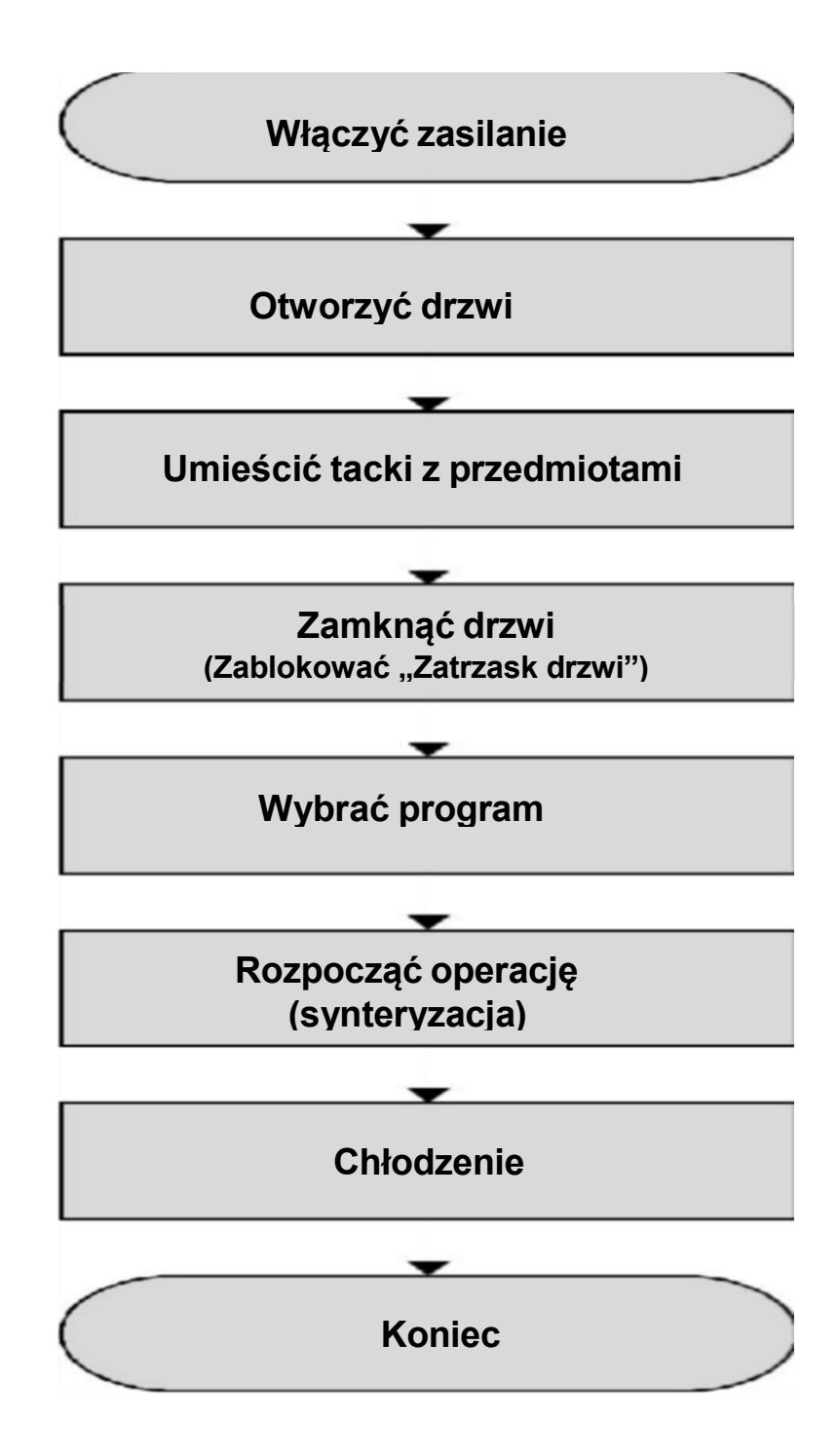

# Proces eksploatacji

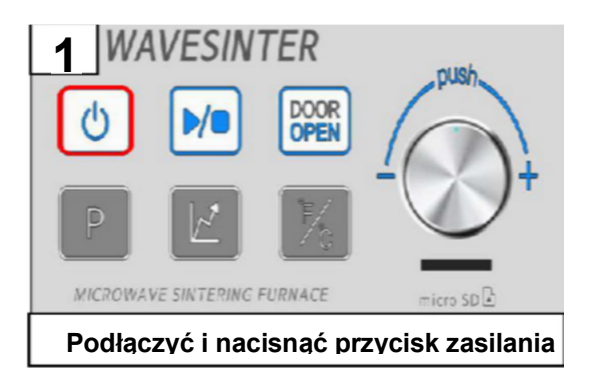

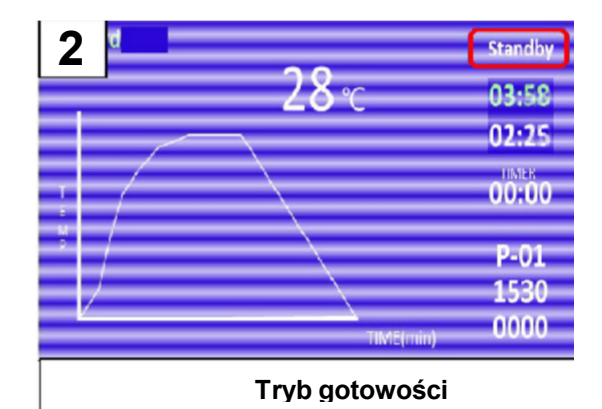

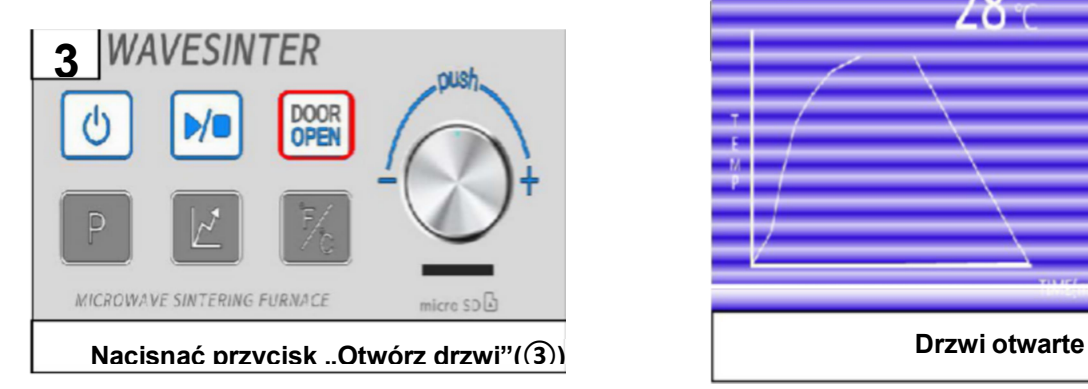

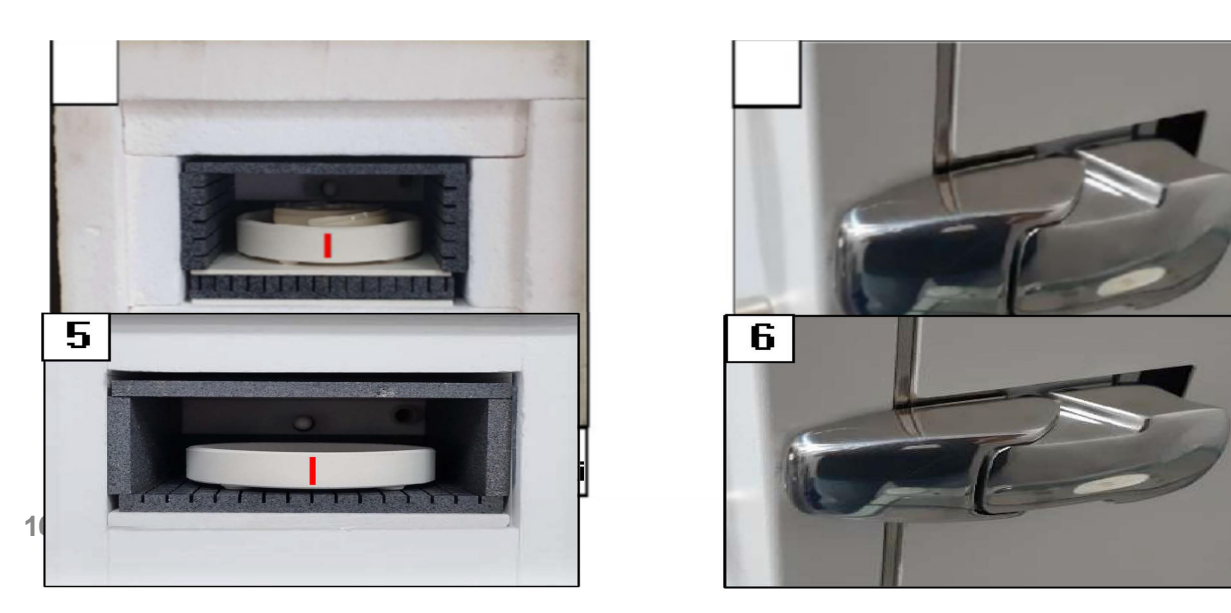

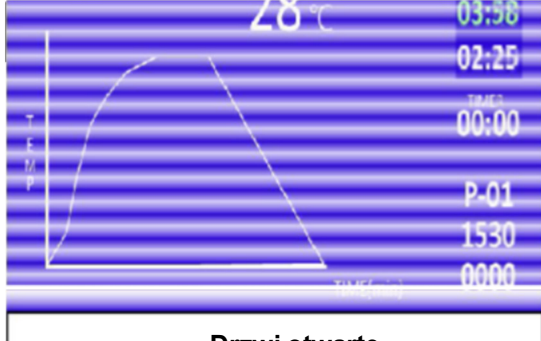

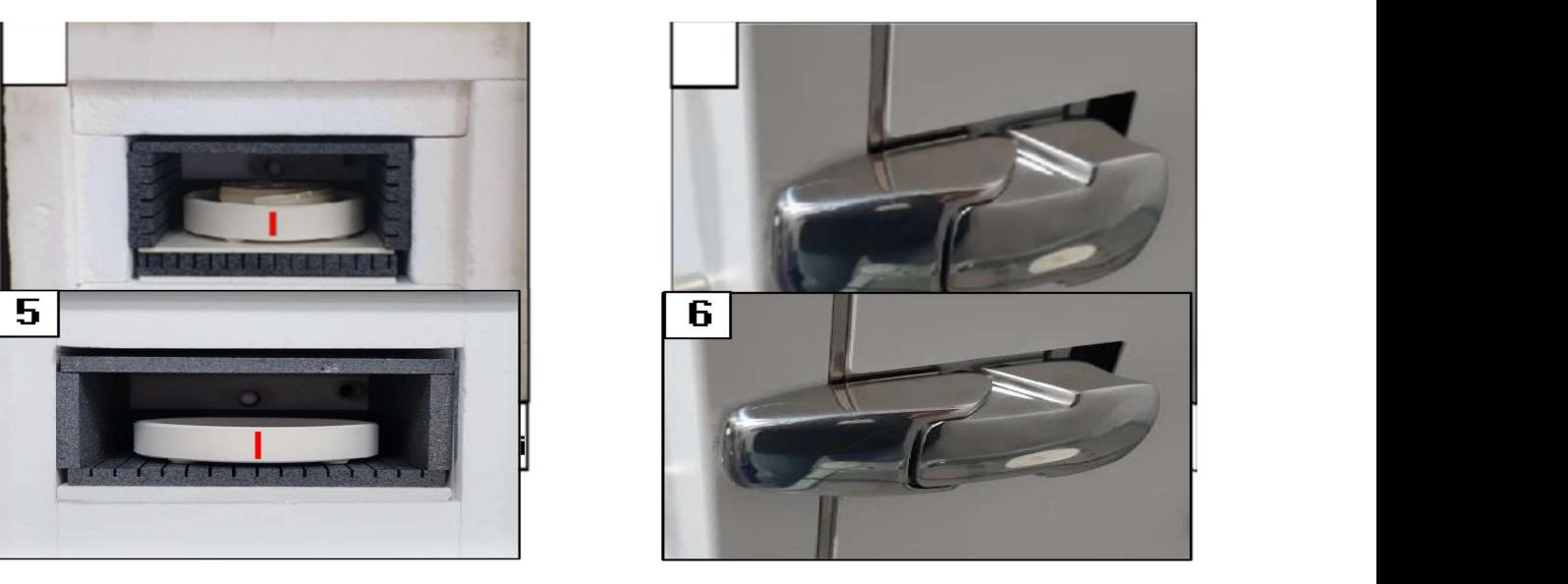

# spioata 8 7 **ESINTER WA** 7 **DUS!** DOOR<br>OPEN b/e MICROWAVE SINTERING FURNACE

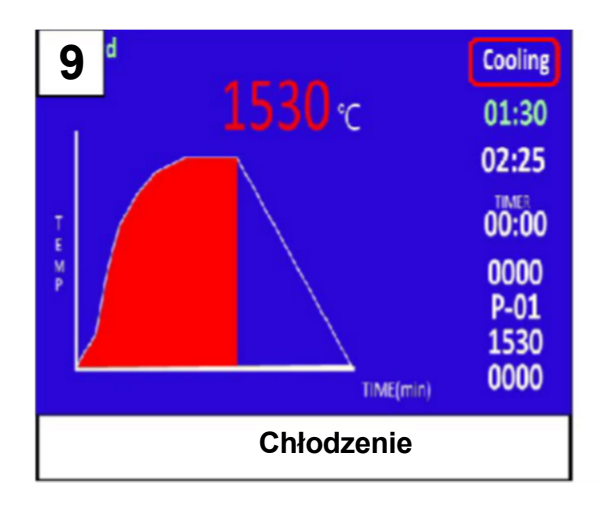

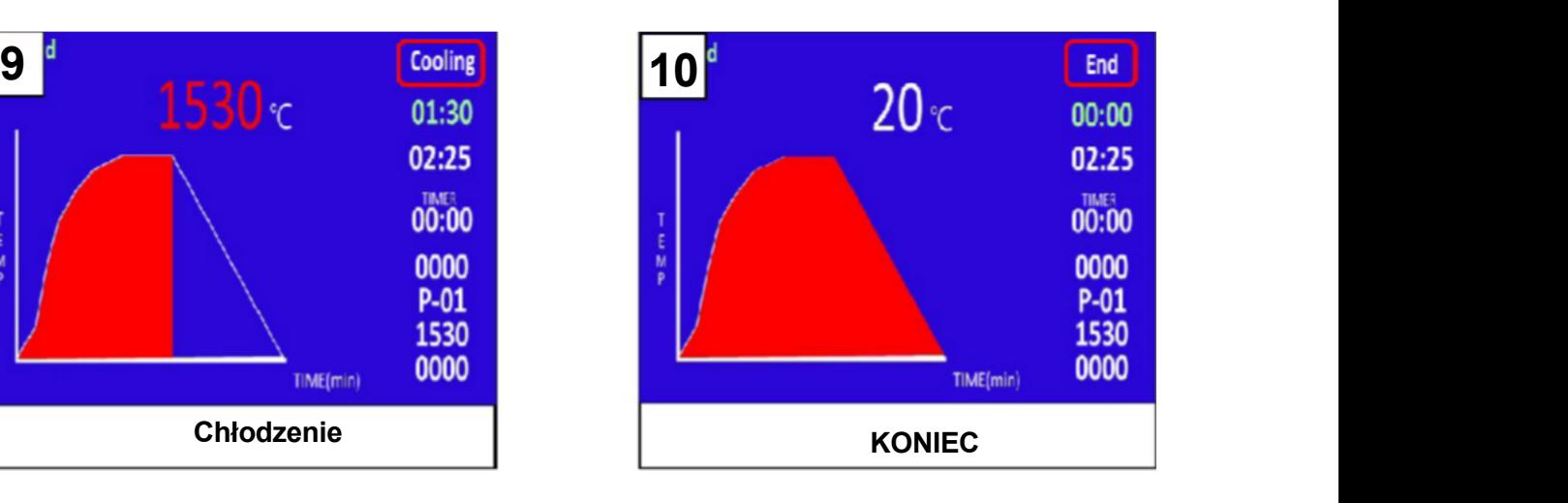

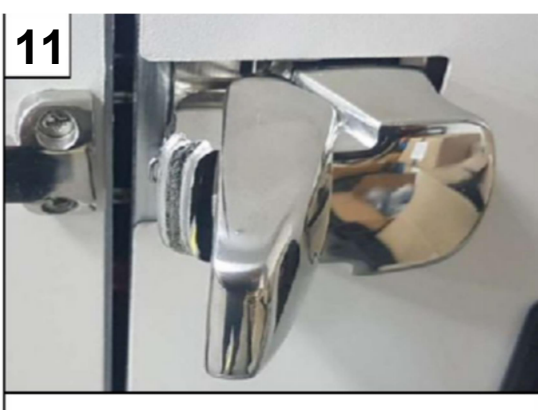

Odblokować "Zatrzask drzwi"

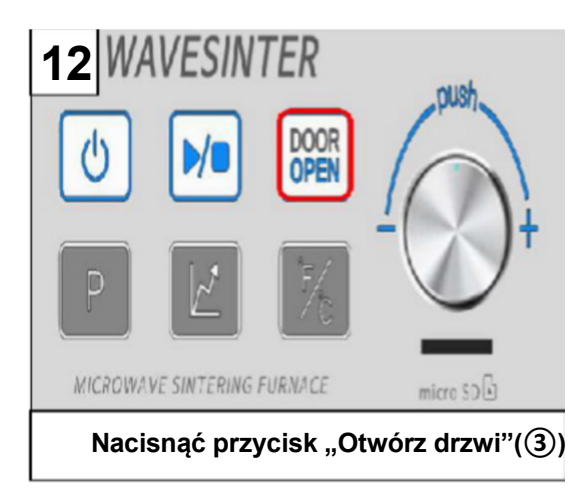

# Proces eksploatacji

## ▶ Ostrzeżenie

- 1)Drzwi można otworzyć w temperaturze poniżej 600°C po schłodzeniu, ale ze względu na jakość przedmiotu zaleca się otwieranie poniżej 100°C. **Proces eksploatacji**<br>2) Podczas wyjmowania przedmiotu zaleca się otwieranie poniżej 600°C po schlodzeniu, ale ze<br>2) Podczas wyjmowania przedmiotu należy zachować ostrożność, ponieważ<br>2) Podczas wyjmowania przedmiotu należ **Proces eksploatacji**<br>3) Strzeżenie<br>3) Drzwi można otworzyć w temperaturze poniżej 600°C po schłodzeniu, ale ze<br>3) Podczas wyjmowania przedmiotu rależy zachować ostrożność, ponieważ<br>2) Podczas wyjmowania przedmiotu należy
- przedmiot i wnętrze komory mogą być gorące.
- narzędzia do tacki.

### Wymuszone zatrzymanie

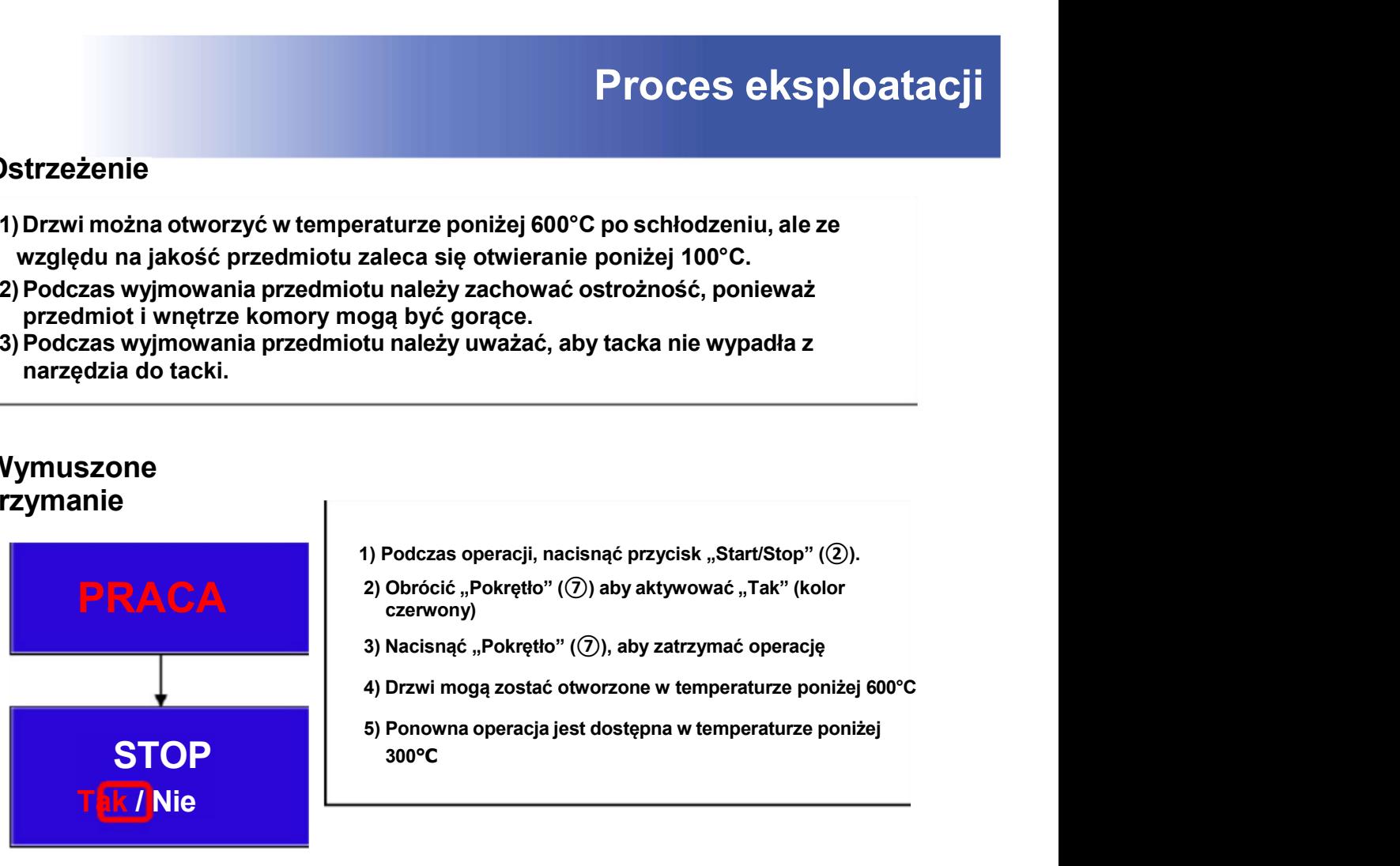

• Wyświetlanie kodów ostrzeżeń podczas pracy.

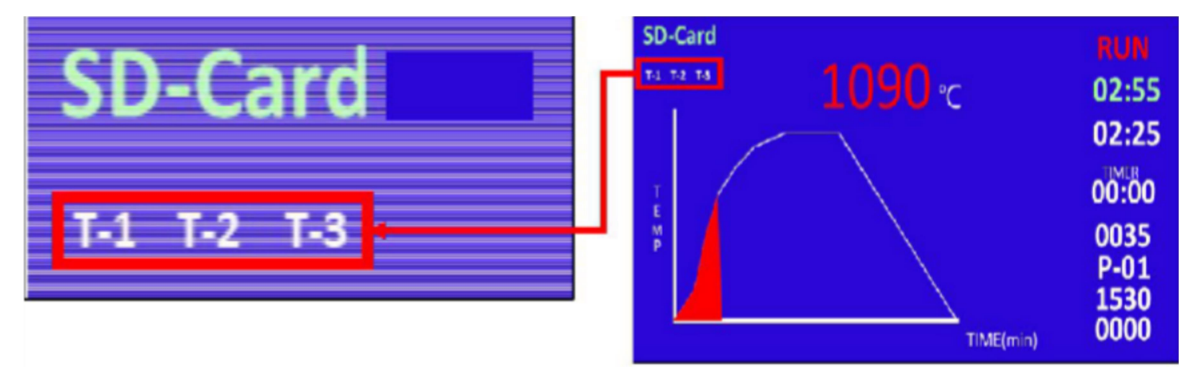

Gdy główne części wykazują oznaki przegrzania, wyświetlany jest kod ostrzeżenia i zalecany jest kontakt ze sprzedawcą i producentem w celu oceny przyczyny.

T-1: W przypadku wykrycia oznak przegrzanego magnetronu

T-2: W przypadku wykrycia oznak przegrzanego transformatora wysokiego napięcia

T-3: W przypadku wykrycia oznak przegrzanego bimetalu

# Przypadki błędów

### • Przypadki błędów

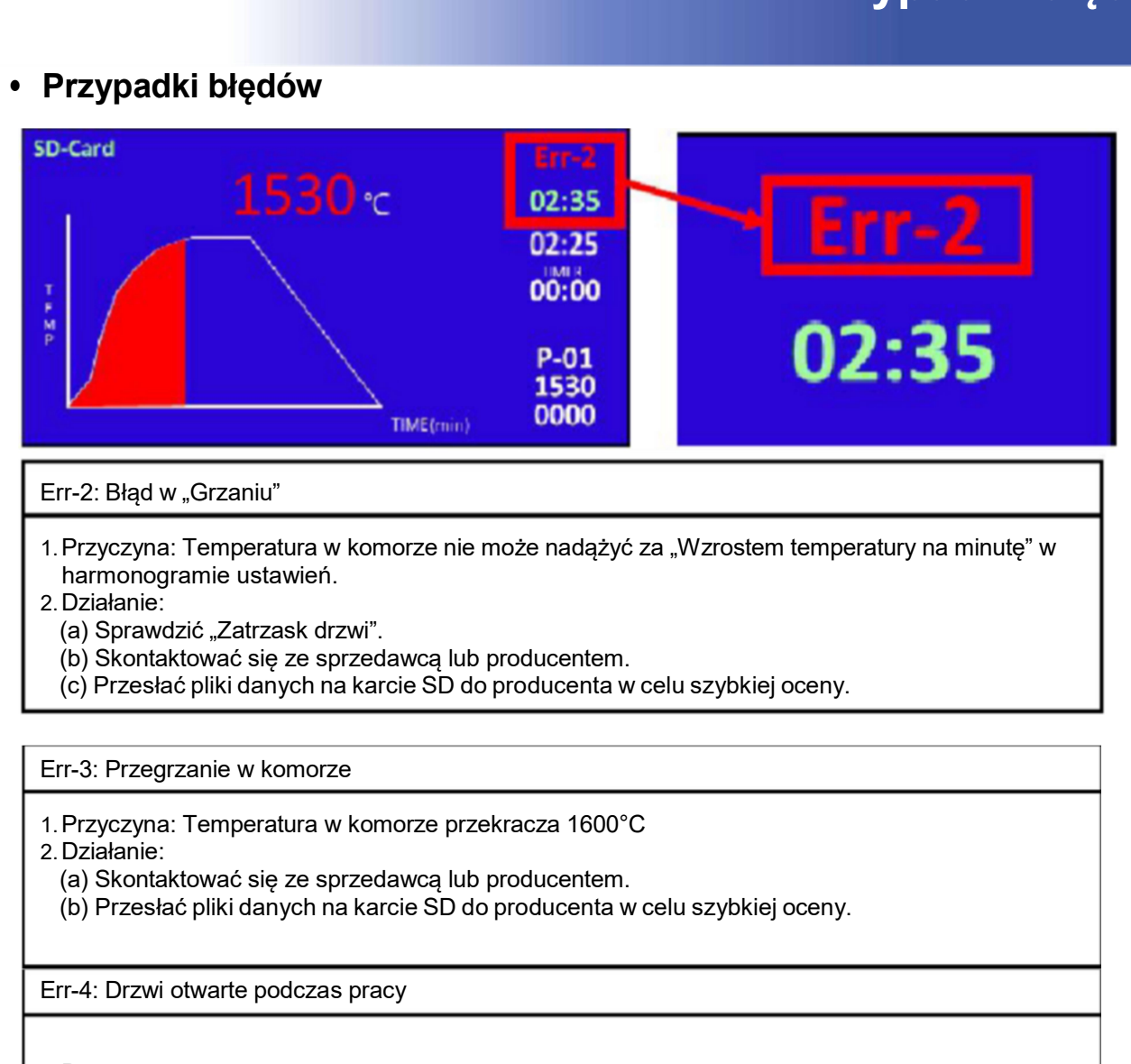

### Err-2: Bład w "Grzaniu"

- 1. Przyczyna: Temperatura w komorze nie może nadążyć za "Wzrostem temperatury na minutę" w harmonogramie ustawień. r-2: Błąd w "Grzaniu"<br>
Przyczyna: Temperatura w komorze nie może nadążyć za "Wzrostem temperatury na minutę"<br>
harmonogramie ustawień.<br>
(a) Sprawdzić "Zatrzask drzwi".<br>
(b) Skontaktować się ze sprzedawcą lub producentem.<br>
( Przyczyna: Temperatura w komorze nie może nadążyć za "Wzrostem tempera<br>harmonogramie ustawień.<br>(a) Sprawdzić "Zatrzask drzwi".<br>(b) Skontaktować się ze sprzedawcą lub producentem.<br>(c) Przesłać pliki danych na karcie SD do p (b) Przesłać pliki danych na karcie SD do producenta w celu szybkiej oceny.<br>
Działanie:<br>
(a) Sprawdzić "Zatrzask drzwi".<br>
(a) Skontaktować się ze sprzedawcą lub producenta w celu szybkiej oceny.<br>
(c) Przesłać pliki danych
- 2.Działanie:
	-
	-
	-

### Err-3: Przegrzanie w komorze

- 1.Przyczyna: Temperatura w komorze przekracza 1600°C
- 2.Działanie:
	-
	-

Err-4: Drzwi otwarte podczas pracy

1.Przyczyna:

- 
- 2.Działanie:
	-
	-

Err-6: Czujnik drzwi podczas pracy.

1.Przyczyna:

- 
- 

2.Działanie:

- 
- rr-3: Przegrzanie w komorze<br>
Przyczyna: Temperatura w komorze przekracza 1600°C<br>
Działanie:<br>
(a) Skontaktować się ze sprzedawcą lub producentam<br>
(b) Przesłać pliki danych na karcie SD do producenta w celu szybkiej oceny.<br> rr-3: Przegrzanie w komorze<br>
Przyczyna: Temperatura w komorze przekracza 1600°C<br>
Działanie:<br>
(z) Skontaktować się ze sprzedawcą lub producentem.<br>
(b) Przesłać pliki danych na karcie SD do producenta w celu szybkiej oceny.<br> Przyczyna:<br>
Pziałanie:<br>
Cziałanie:<br>
(a) Skontaktować się ze sprzedawcą lub producentem.<br>
(b) Przesłać pliki danych na karcie SD do producenta w celu szybkiej oceny.<br>
T-4: Drzwi otwarte podczas pracy<br>
Przyczyna:<br>
(a) Drzwi Działanie:<br>(a) Skontaktować się ze sprzedawcą lub producentem.<br>(b) Przesłać pliki danych na karcie SD do producenta w celu szybkiej oceny.<br>(b) Przesłać pliki danych na karcie SD do producenta w celu szybkiej oceny.<br>Działan

# Przypadki błędów

### Err-7: Przeciążenie prądu wejściowego AC.

- 
- **Fr-7: Przeciążenie prądu wejściowego AC.**<br>Przyczyna:<br>(a) Przeciążenie prądu wejściowego AC z powodu uszkodzenia magnetronu.<br>(b) Przeciążenie w niektórych częściach, takich jak np. transformator wysokiego napięcia lub<br>loda **Fr-7: Przeciążenie prądu wejściowego AC.**<br>Przyczyna:<br>(a) Przeciążenie prądu wejściowego AC z powodu uszkodzenia magnetronu.<br>(b) Przeciążenie w niektórych częściach, takich jak np. transformator wysokiego napięcia lub<br>(b)d **France Strandard (France Strandard Prance Strandard Prance Strandard (a) Przeciążenie prądu wejściowego AC z powodu uszkodzenia magnetronu.**<br>(b) Przeciążenie w niektórych częściach, takich jak np. transformator wysokiego Tr-7: Przeciążenie prądu wejściowego AC.<br>
Przyczyna:<br>
(b) Przeciążenie prądu wejściowego AC z powodu uszkodzenia magnetronu.<br>
(b) Przeciążenie prądu wejściowego AC z powodu uszkodzenia magnetronu.<br>
(b) Przeciążenie w niekt (a) Przeciążenie prądu wejsćiowego AC z powodu uszkodzenia magnetronu.<br>(b) Przeciążenie w niektórych częściach, takich jak np. transformator wysokiego napięcia lub<br>dioda wysokiego napięcia ltp.<br>(a) Skontaktować się ze sprz **E**rr-7: Przeciążenie prądu wejściowego AC.<br>1. Przyczyna:<br>1. Przyczyna:<br>1. Przeciążenie prądu wejściowego AC z powodu uszkodzenia magnetronu<br>1. przeciążenie w niektórych częściach, takich jak np. transformator wysokie<br>2. D **Przypadki bł**<br>Tr-7: Przeciążenie prądu wejściowego AC.<br>Przyczyna:<br>(a) Przeciążenie prądu wejściowego AC z powodu uszkodzenia magnetronu.<br>(b) Przeciążenie w niektórych częściach, takich jak np. transformator wysokiego napi **Przypadki błędów**<br>Tr-7: Przeciążenie prądu wejściowego AC.<br>(a) Przeciążenie prądu wejściowego AC z powodu uszkodzenia magnetronu.<br>(b) Przeciążenie w niektórych częściach, takich jak np. transformator wysokiego napięcia lu dioda wysokiego napięcia itp. **Prz**<br>Err-7: Przeciążenie prądu wejściowego AC.<br>1. Przyczyna:<br>(a) Przeciążenie prądu wejściowego AC z powodu uszkodzenia magnetronu<br>(b) Przeciążenie w niektórych częściach, takich jak np. transformator wysokie<br>dio Skontakt **FPIZ)**<br>Tr-7: Przeciążenie prądu wejściowego AC.<br>Przyczyna:<br>(a) Przeciążenie prądu wejściowego AC z powodu uszkodzenia magnetronu.<br>(b) Przeciążenie w niektórych częściach, takich jak np. transformator wysokiego<br>Lub produce **Fr-7: Przeciążenie prądu wejściowego AC.**<br>Przyczyna:<br>(a) Przeciążenie prądu wejściowego AC z powodu uszkodzenia magnetronu.<br>(b) Przeciążenie w niektórych częściach, takich jak np. transformator wysokiego<br>(b) alianie:<br>(b)

- 
- 

Err-8: Zwarcie prądu wejściowego AC.

### 1. Przyczyna:

- 
- 
- wysokiego napięcia itp.
- 
- 1. Działanie:<br>(a) Skontaktować się ze sprzedawcą lub producentem.
	-

### Err-9: Przeciążenie prądu wysokiego napięcia.

1.Przyczyna:

magnetronu. dioda wysokiego napięcia itp.<br>
(a) Skontaktować się ze sprzedawcą lub producentem.<br>
(a) Skontaktować się ze sprzedawcą lub producentem.<br>
(b) Przesłać pliki danych na karcie SD do producenta w celu szybkiej oceny.<br>
Tr-8: Zw (a) Skontaktować się ze sprzedawcą lub producentem.<br>
(b) Przesłać pliki danych na karcie SD do producenta w celu szybkiej oceny.<br>
Tr-8: Zwarcie prądu wejściowego AC z powodu uszkodzenia magnetronu.<br>
(a) Zwarcie y najeticio (b) Przesłać pliki danych na karcie SD do producenta w celu szybkiej oceny.<br>
Pr-8: Zwarcie prądu wejściowego AC.<br>
Przyczyna:<br>
(a) Zwarcie prądu wejściowego AC z powodu uszkodzenia magnetronu.<br>
(b) Zwarcie w niektórych częś (a) Zwarcie prądu wysokiego napięcia z powodu uszkodzenia inaytierotion.<br>(b) Zwarcie w niektórych częściach, takich jak np. transformator wysokiego napięcia lub dioda wysokiego napięcia itp.<br>(a) Skontaktować się ze sprzeda (b) Przeciążenie pracisych częściach, takich jak np. karistotniacki wysokiego napięcia itp.<br>Działanie:<br>(b) Przesiąże pliki danych na karcie SD do producentem.<br>(b) Przeciążenie prądu wysokiego napięcia.<br>Przyczyna:<br>(a) Przec wysokego napięcia nie.<br>(a) Skontaktówać się ze sprzedawcą lub producentem.<br>(b) Przesłać pliki danych na karcie SD do producenta w celu szybkiej oceny.<br>(b) Przesłać pliki danych na karcie SD do producenta w celu szybkiej oc (b) Przesiążenie pradu wysokiego napięcia z powodu uszkodzenia megnetonu.<br>
Przyczyna:<br>
(a) Przeciążenie prądu wysokiego napięcia z powodu uszkodzenia<br>
(a) Skontaktować się ze sprzedawcą lub producentem.<br>
(b) Przeciążenie w rr-9: Przeciążenie prądu wysokiego napięcia.<br>
Przyczyna:<br>
(a) Przeciążenie prądu wysokiego napięcia z powodu uszkodzenia<br>
magnetronu.<br>
(b) Przeciążenie w niektórych częściach, takich jak np. dioda wysokiego napięcia itp.<br>

- 
- 2.Działanie:
	-
	-

Err-10: Zwarcie prądu wysokiego napięcia.

- 1.Przyczyna:
	-
	-
- Działanie:<br>(a) Skontaktować się ze sprzedawcą lub producentem.<br>(b) Przesłać pliki danych na karcie SD do producenta w celu szybkiej oceny.<br>(b) Przesłać pliki danych na karcie SD do producenta w celu szybkiej oceny.<br>(b) Prz (a) Skontaktować się ze sprzedawcą lub producentem.<br>
(b) Przesłać pliki danych na karcie SD do producenta w celu szybkiej oceny.<br>
Przyczyna:<br>
(a) Zwarcie prądu wysokiego napięcia z powodu uszkodzenia magnetronu.<br>
(b) Przec

### wysokiego napięcia itp.

- 2.Działanie:
	-
	-

Err-11: Przeciążenie transformatora żarnika.

1.Przyczyna: Przeciążenie w transformatorze żarnika.

- 2.Działanie:
	-
	-

# Przypadki błędów

### Err-12: Zwarcie transformatora żarnika.

1.Przyczyna: Zwarcie w transformatorze żarnika.

2.Działanie:

- 
- **Przy**<br>
Tr-12: Zwarcie transformatora żarnika.<br>
Przyczyna: Zwarcie w transformatorze żarnika.<br>
Działanie:<br>
(a) Skontaktować się ze sprzedawcą lub producentem.<br>
(b) Przesłać pliki danych na karcie SD do producenta w celu sz **Fr**<br>
(b) Przyczyna: Zwarcie transformatora żarnika.<br>
Działanie:<br>
(a) Skontaktować się ze sprzedawcą lub producentem.<br>
(b) Przesłać pliki danych na karcie SD do producenta w celu szybkiej oceny.<br>
Tr-17: Przegrzanie magnetr

Err-17: Przegrzanie magnetronu.

1.Przyczyna: Gdy magnetron jest przegrzany.

- 2. Działanie:<br>
(a) Skontaktować się ze sprzedawcą lub producentem.
- **FT-12: Zwarcie transformatora żarnika.**<br>
Przyczyna: Zwarcie w transformatorze żarnika.<br>
Działanie:<br>
(a) Skontaktować się ze sprzedawcą lub producentem.<br>
(b) Przesłać pliki danych na karcie SD do producenta w celu szybkiej **Przypadki b**<br>
Fr-12: Zwarcie transformatora żarnika.<br>
Działanie:<br>
(a) Skontaktować się ze sprzedawcą lub producentem.<br>
(b) Przesłać pliki danych na karcie SD do producenta w celu szybkiej oceny.<br>
Tr-17: Przegrzanie magnet rr-12: Zwarcie transformatora żarnika.<br>
Przyczyna: Zwarcie w transformatorze żarnika.<br>
(a) Skontaktować się ze sprzedawcą lub producentem.<br>
(b) Przesłać pliki danych na karcie SD do producenta w celu szybkiej oceny.<br>
Tr-17 rr-12: Zwarcie transformatora żarnika.<br>
Przyczyna: Zwarcie w transformatorze żarnika.<br>
Działanie:<br>
(a) Skontaktować się ze sprzedawcą lub producentam.<br>
(b) Przesłać pliki danych na karcie SD do producenta w celu szybkiej o

Err-18: Przegrzanie transformatora wysokiego napięcia.

1.Przyczyna: Gdy transformator wysokiego napięcia jest przegrzany.

- 2. Działanie:<br>(a) Skontaktować sie ze sprzedawca lub producentem.
	-

Err-19: Przegrzanie bimetalu.

1.Przyczyna: Gdy bimetal w zewnętrznej stronie komory wykrywa przegrzanie. rr-17: Przegrzanie magnetronu.<br>
Przyczyna: Gdy magnetron jest przegrzany.<br>
(a) Skontaktować się ze sprzedawcą lub producentem.<br>
(b) Przesłać pliki danych na karcie SD do producenta w celu szybkiej oceny.<br>
Tr-18: Przegrzani rr-17: Frzegrzanie magnetronu.<br>Przyczyna: Gdy magnetron jest przegrzany.<br>(a) Skontaktować się ze sprzedawcą lub producentem.<br>(b) Przesłać pliki danych na karcie SD do producenta w celu szybkiej oceny.<br>Tr-18: Przegrzanie tr

2.Działanie:

- 
- 

# Jak używać karty SD

### $\bullet$ Przeznaczenie karty SD

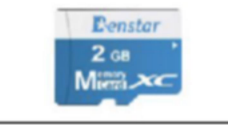

W przypadku wystąpienia błędu użytkownik może wysłać zapisy dziennika na karcie SD do producenta, aby znaleźć przyczynę problemu.

• Środki ostrożności przy korzystaniu z karty SD

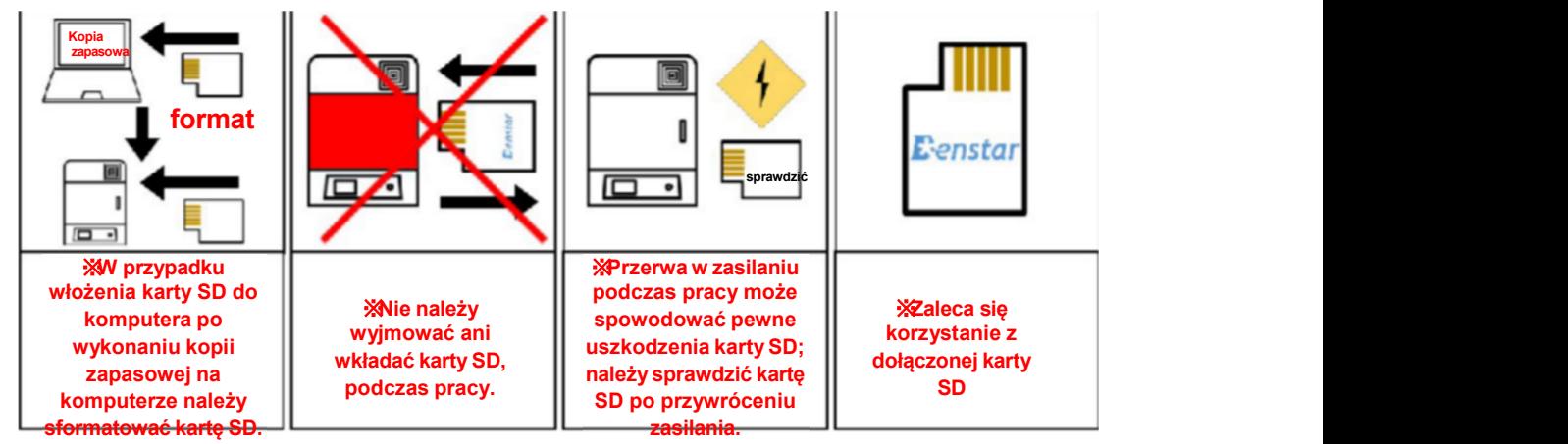

• Wyświetlanie karty SD

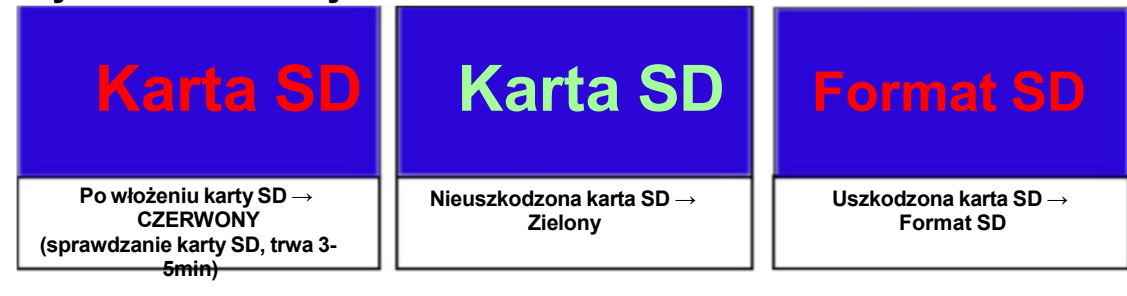

• Jak sformatować kartę SD (1)

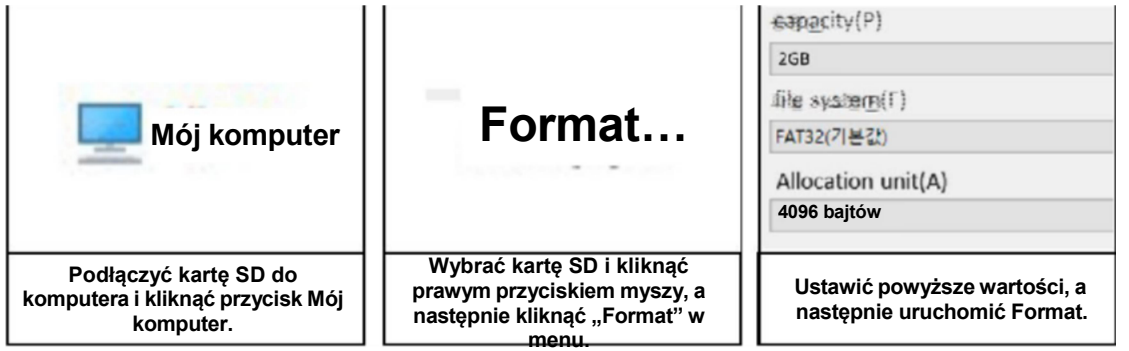

※Czytnik kart SD w zasadzie nie jest dołączony do urządzenia, więc być może trzeba będzie go dokupić osobno. ※Formatowanie jest możliwe tylko w Windows 10.

# Jak używać karty SD

# • Jak sformatować kartę SD (2)

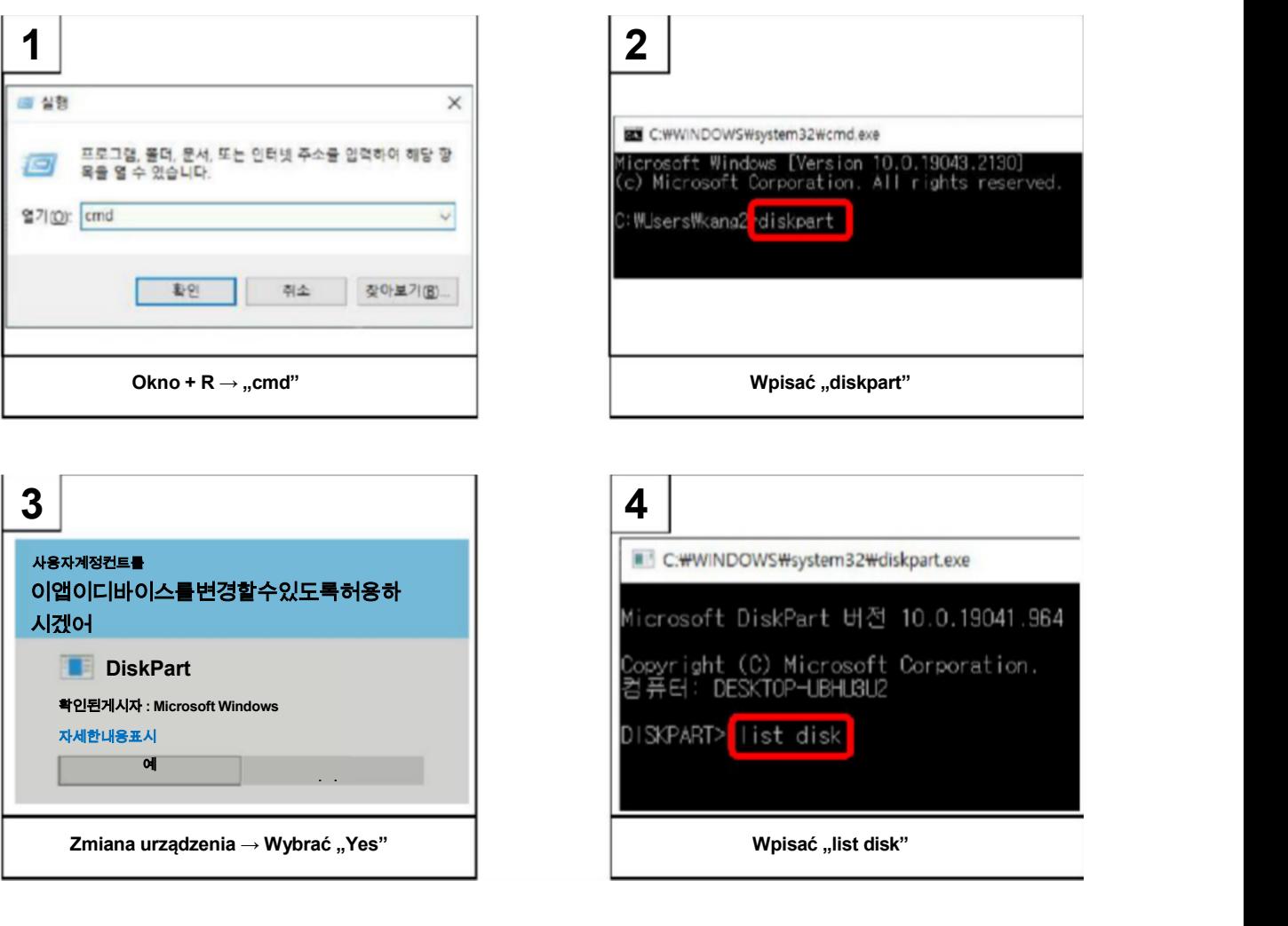

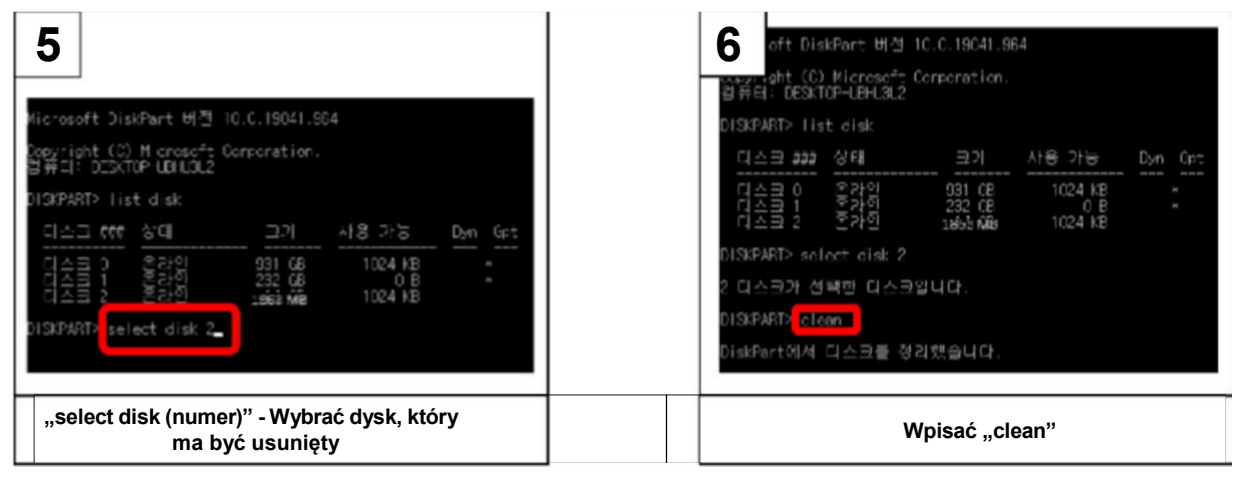

# Jak używać karty SD

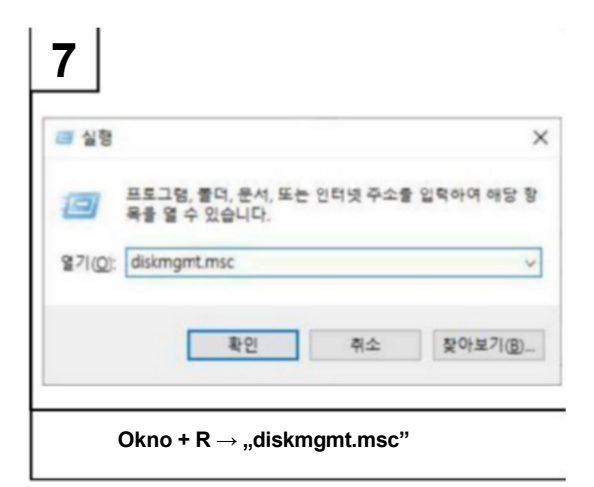

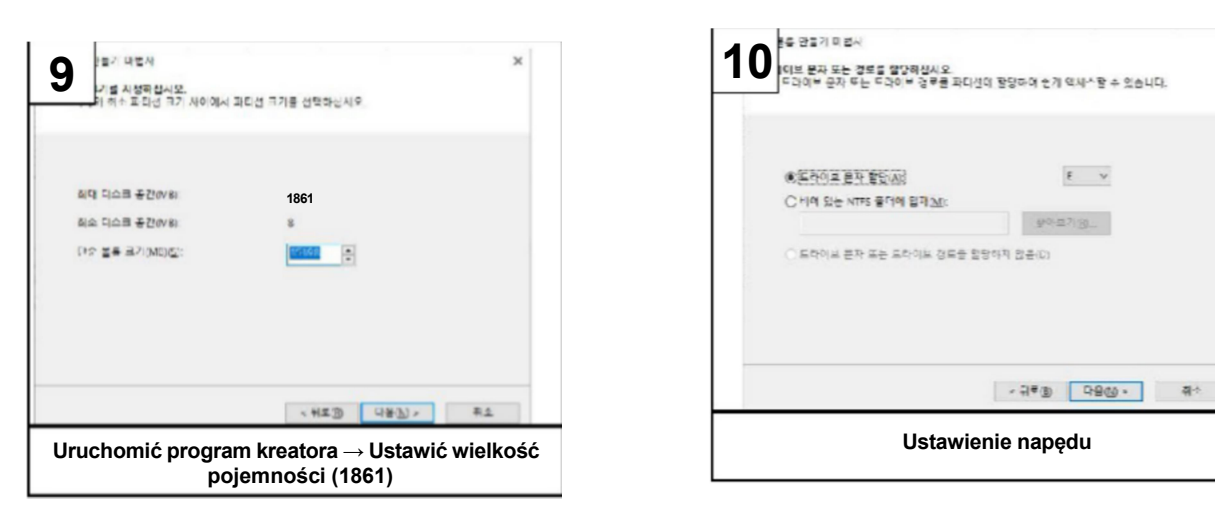

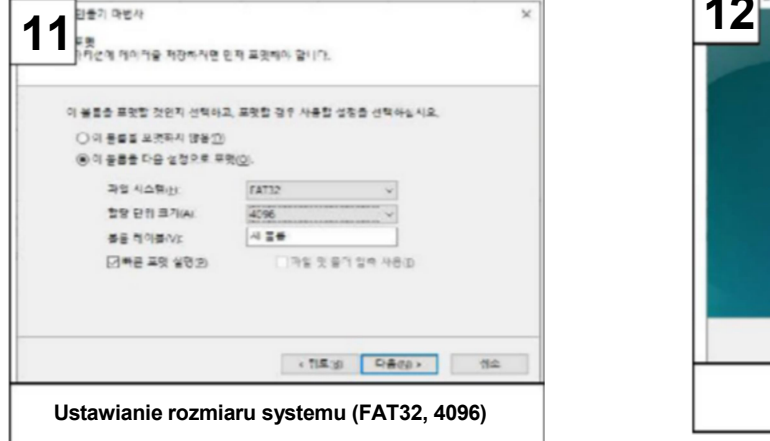

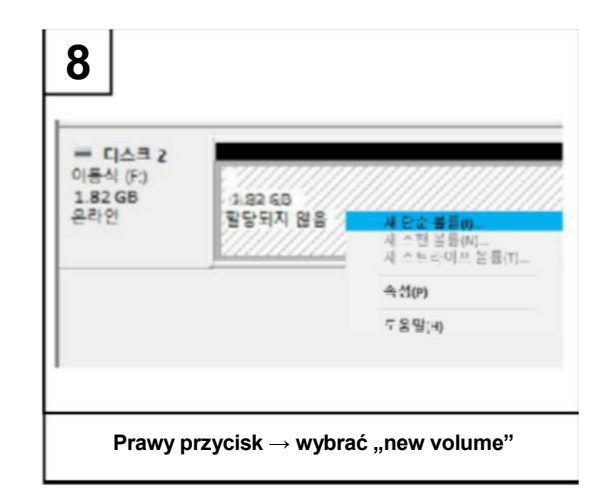

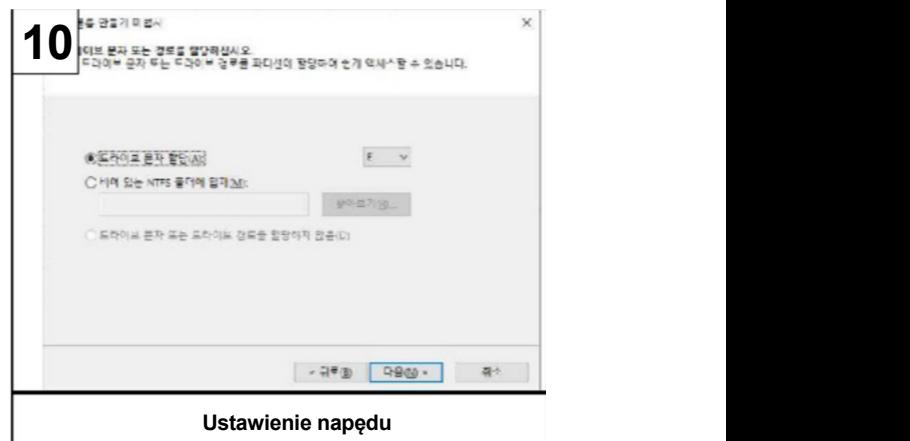

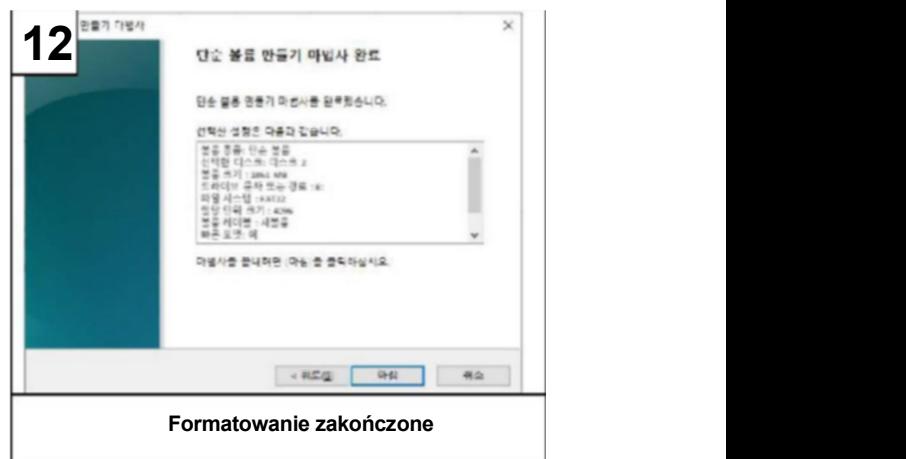

# Aktualizacja oprogramowania sprzętowego

## • Instalacja programu aktualizacyjnego

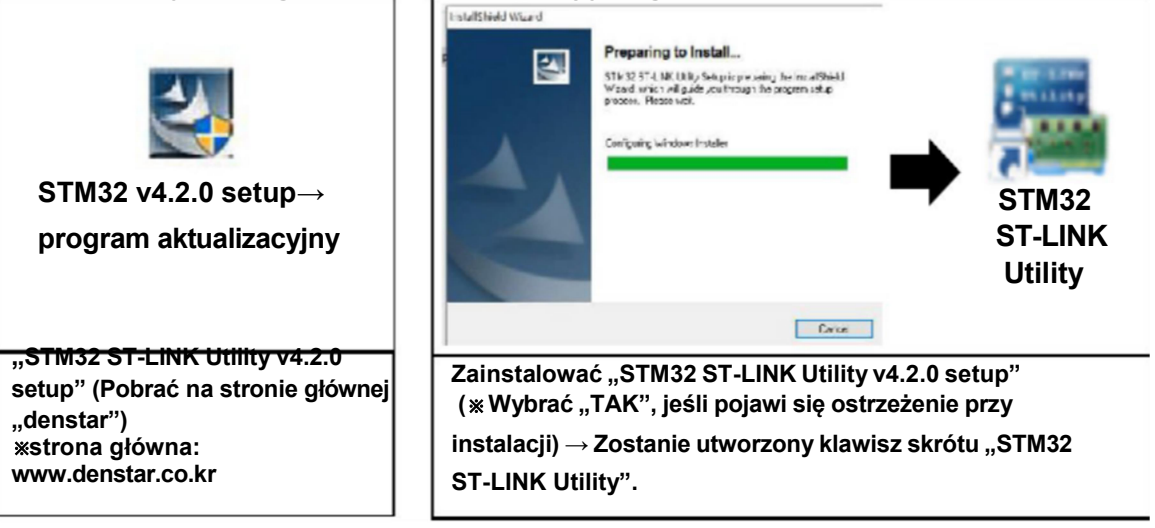

### **Materiały**

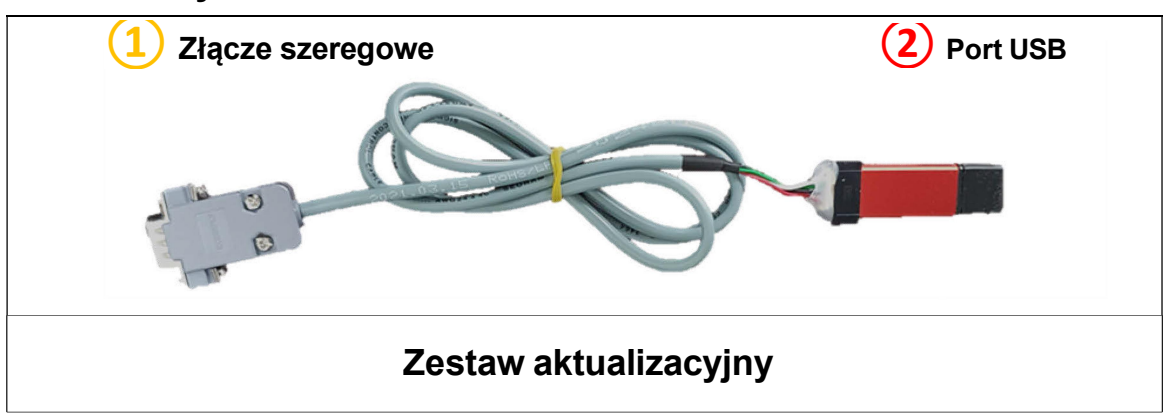

• Jak zamontować zestaw aktualizacyjny

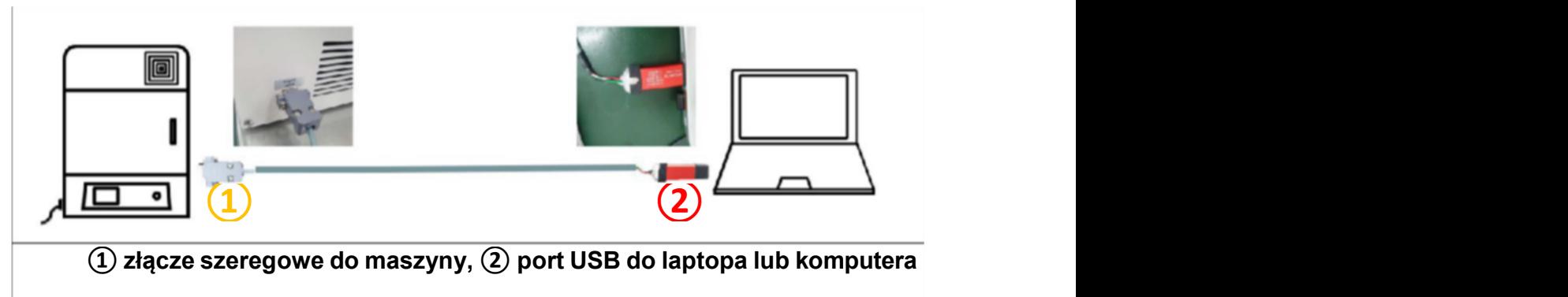

# oprogramowania sprzętowego

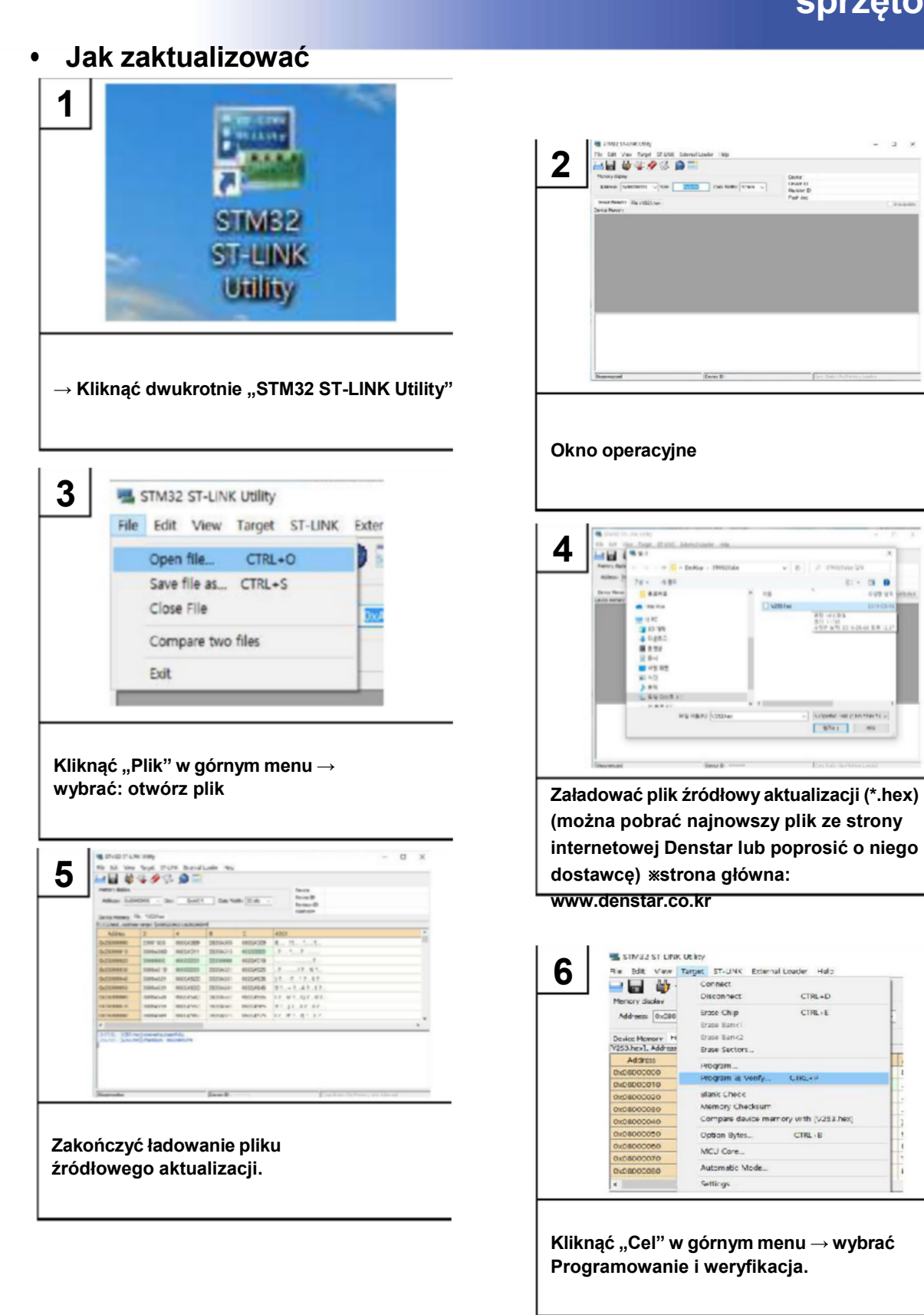

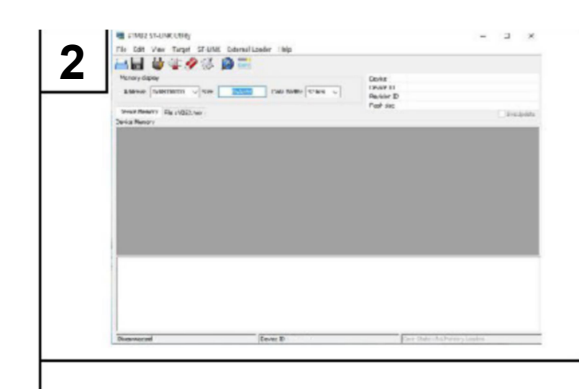

### Okno operacyjne

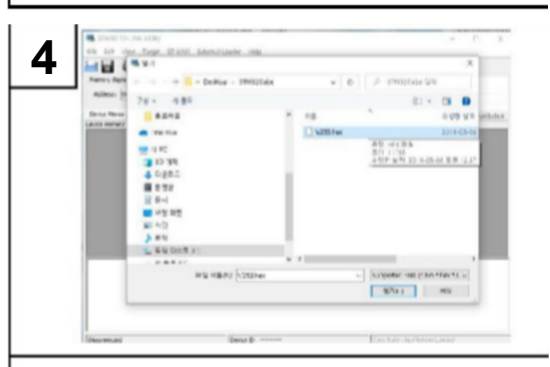

(można pobrać najnowszy plik ze strony internetowej Denstar lub poprosić o niego dostawcę) ※strona główna: www.denstar.co.kr

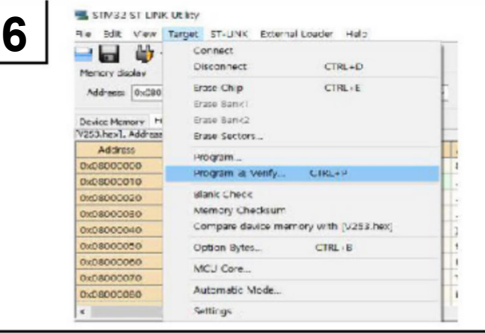

Kliknąć "Cel" w górnym menu → wybrać Programowanie i weryfikacja.

# oprogramowania sprzętowego

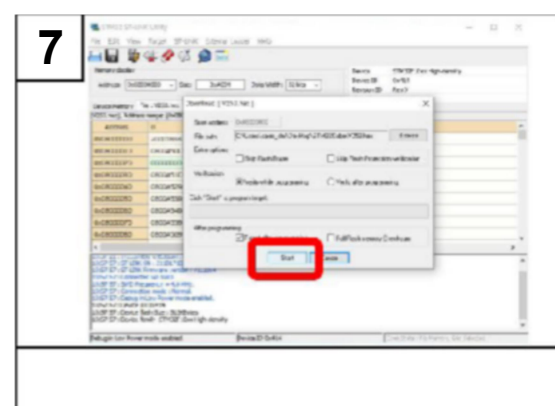

Kliknąć przycisk "Start", aby dokonać **wyciego w może w powiecienie w może w może w** aktualizacji.

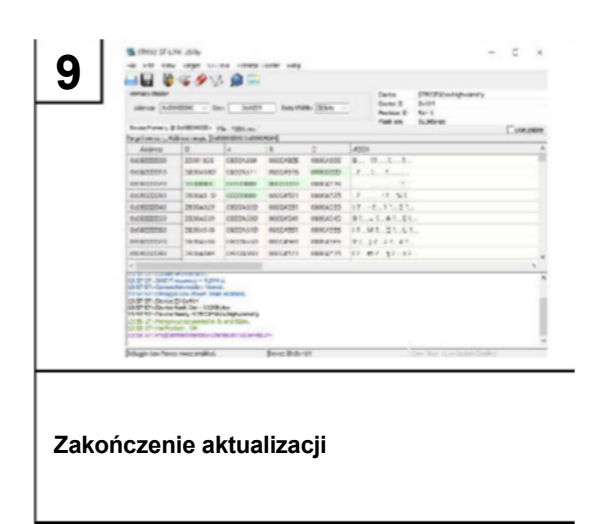

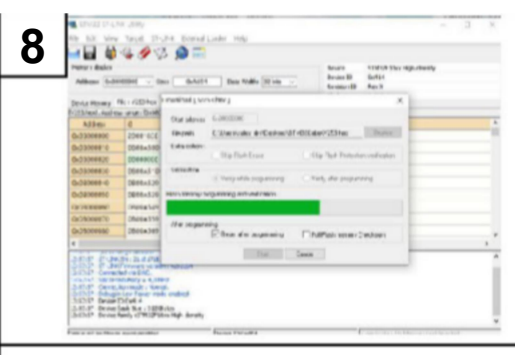

### Aktualizacja w toku.

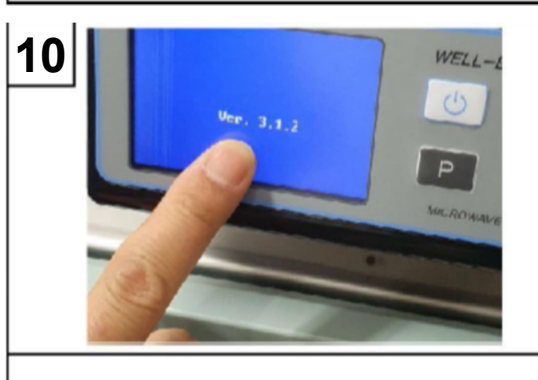

Wersja aktualizacji jest krótko wyświetlana na ekranie urządzenia, po zakończeniu aktualizacji.

### • Ustawienie harmonogramu

### P: Podczas ustawiania harmonogramu nie przechodzi do następnego kroku.

- **Pytania i odpowiedzi<br>
Ustawienie harmonogramu<br>
P: Podczas ustawiania harmonogramu nie przechodzi do następnego kroku.<br>
A. Gdy czas synteryzacji przekroczy 4 godziny, działanie zostaje przerwane. Ponownie<br>
wyregulować "Wzr** wyregulować "Wzrost temperatury na minute" i "Czas trzymania", aby osiągnąć czas synteryzacji krótszy niż 4 godziny. **Pytania i odpowiedzi**<br>B. Jestawienie harmonogramu<br>P. Podczas ustawiania harmonogramu nie przechodzi do następnego kroku.<br>A. Gdy czas synteryzacji przekroczy 4 godziny, działanie zostaje przerwane. Ponownie wyregulować "Wz
- ustawić ponownie pożądany harmonogram.

### P: Nie można ustawić żądanych wartości dla "Wzrostu temperatury na minutę".

A. Każda "Temperatura docelowa" ma swój specyficzny zakres "Wzrostu temperatury na minutę". Więcej szczegółów znajduje się na stronie 12.

### P: Czy można ustawić "Czas trzymania" powyżej 99 minut?

- A. Maksymalny "Czas trzymania" wynosi 99 minut dla każdego kroku. Aby zwiększyć "Czas trzymania" ponad 99 minut, dodać kolejny krok o tej samej temperaturze, co poprzedni krok. I ustawić dodatkowy "Czas trzymania". W tym przypadku "Wzrost temperatury na minutę" powinien być ustawiony na więcej niż 1°C. synteryzacji krótszy niż 4 godziny.<br>
B. Jeśli to nie działa, usunąć wszystkie wartości programu w ustawionym programie i<br>
ustawić ponownie pożądany harmonogram.<br>
P: Nie można ustawić żądanych wartości dła "Wzrostu temperat B. Jeśli to nie działa, usunąć wszystkie wartości programu w ustawionym<br>
ustawić ponownie pożądany harmonogram.<br>
P: Nie można ustawić żądanych wartości dla "Wzrostu temperatury n<br>
A. Każda "Temperatura docelowa" ma swój sp
- 
- 

### **Przedmioty**

P: Ile przedmiotów można położyć na tacce?

A. Dostępnych może być około 20~25 jednostek - przednie i trzonowe.

### **Zatrzymanie**

P: Zatrzymanie jednostki podczas operacji.

A. Szczegółowe informacje znajdują się na 18 stronie instrukcji.

## ▶ Auto RUN

P: Czy w przypadku nagłego odcięcia zasilania podczas pracy, np. w wyniku awarii, można ponownie uruchomić urządzenie? **Pytania i odpowiedzi<br>Auto RUN**<br>P: Czyw przypadku nagłego odcięcia zasilania podczas pracy, np. w wyniku awarii,<br>można ponownie uruchomić urządzenie?<br>A. Pe powrocie prądu, na wyświetlaczu widać "Auto run" i jest on ponowni

- automatycznie.
- powróci do stanu "Gotowości".

# **B. Jeśli wybrano "Tak", rozpocznie działanie z morzej wybrano "Tak", rozpocznie działanie z morzej wybrano "Nie", rozpocznie działanie od aktualnego stanu, a jeśli wybrano "Nie", a jeśli wybrano "Nie", rozpocznie działani** ※ Auto RUN może być wyświetlany przez nadmierne nagrzewanie się na zewnątrz komory. Jeśli nie wybrano opcji Tak/Nie, to urządzenie nie pracuje, a temperatura wewnątrz stopniowo spada. Auto RUN  $00:00$

Tak / Nie

### • Koniec operacji

P: Otwarcie drzwi po zakończonej synteryzacji.

A. Drzwi można otwierać w temperaturze poniżej 600°C po zakończeniu operacji, ale ze względu na jakość przedmiotu zaleca się otwieranie poniżej 300°C.

P: Wyniki protezy z synteryzowanego tlenku cyrkonu nie są dobre.

0035  $1530$ 

A. Proteza zależy nie tylko od pieca, ale również od procesu skanowania, projektowania i frezowania. Należy więc sprawdzić wszystkie procesy.

### P: Po zakończeniu operacji, kolor synteryzowanego przedmiotu jest zły.

- A. Może być konieczne dostosowanie harmonogramu po skontaktowaniu się ze sprzedawcą lub producentem.
- Wyświetlanie znaku ostrzeżenia podczas operacji.

P: Podczas pracy na panelu wyświetlacza pojawia się znak ostrzeżenia, taki jak T-1 lub T-2 lub T-3.

A. Jest to rodzaj ostrzeżenia, gdy główna część wewnętrzna wykrywa oznaki przegrzania, Należy zapoznać się ze stroną 18 i skontaktować się ze sprzedawcą lub producentem.

### • Konserwacja

P: Jedna z płyt, susceptorów lub tacka są wygięte lub złamane.

- **Pytania i odpowiedzi<br>
Konserwacja**<br>
P: Jedna z płyt, susceptorów lub tacka są wygięte lub złamane.<br>
A. Płyty, susceptory i tacka są częściami zużywalnymi, więc mogą ulec deformacji w<br>
B. W przypadku zakupu części należy s wyniku długotrwałego użytkowania. B. W przypadku zakupu części należy skontaktować się ze sprzedawcą lub producentem.<br>B. Piyty, susceptory i tacka są częściami zużywalnymi, więc mogą ulec deformacji w wyniku długotrwałego użytkowania.<br>B. W przypadku zakupu
- 

P: Płyty wydają się rozszerzać.

- A. Płyty mogą się rozszerzać przez ciągłe ogrzewanie i chłodzenie.
- **B. Aby Example 19**<br> **B.** Plyty, susceptory itacks as a częściami zużywalnymi, więc mogą ulec deformacji w<br>
myniku długotwałego użytkowania.<br>
B. W przypadku zakupu części należy skontaktować się ze sprzedawcą lub producent regularne szlifowanie tych części za pomocą kątnicy. Czasami utleniony susceptor może przylegać do płyty, w tym przypadku nie należy oddzielać płyty od susceptora, tylko szlifować płytę w stanie związania.

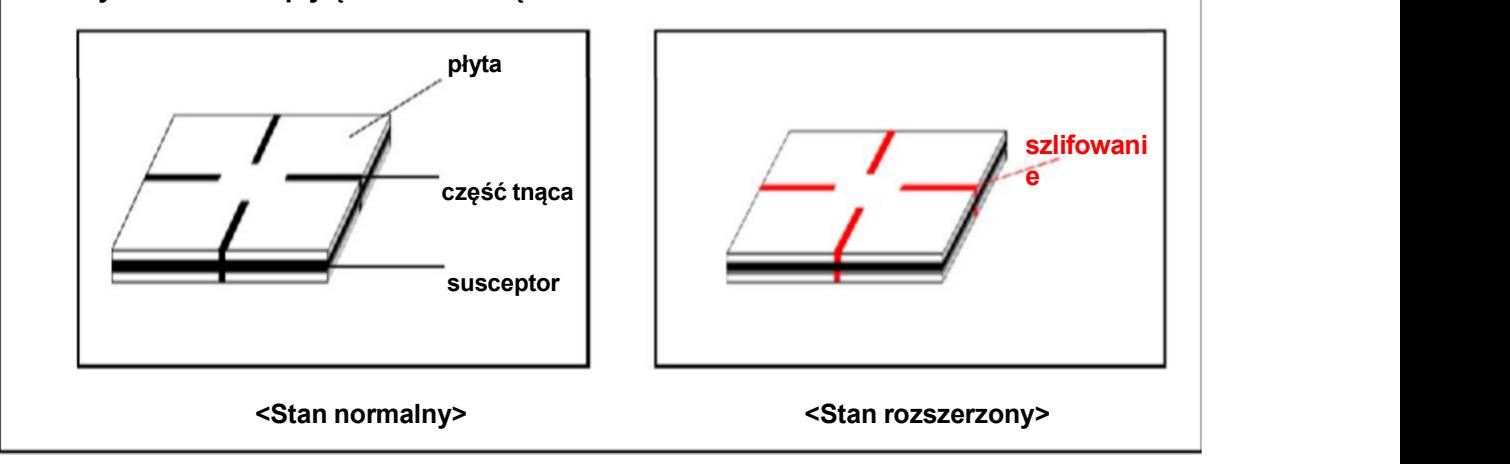

### P: Na izolacji występują drobne spękania i przebarwienia.

A. Wewnątrz izolacji mogą wystąpić drobne pęknięcia lub odbarwienia, ale nie ma to wpływu na jakość i eksploatacje urządzenia.

### A. Na początku użytkowania, może pojawić się pęcherzyk na powierzchni susceptorów, ale nie jest to wada i można go używać po usunięciu pęcherzyków.

### • Błąd

P: Podczas pracy na oknie wyświetlacza pojawia się znak "błędu".

A. W przypadku ogólnych "błędów" więcej szczegółów znajduje się na stronach 19 - 21.

### • Wymiana karty SD

P: Czy można obsługiwać to urządzenie bez karty SD?

A. Nie ma problemu z obsługą urządzenia bez karty SD. Jednak w przypadku wystąpienia błędu, który może być oceniony na podstawie danych zapisanych na karcie SD, mogą wystąpić pewne trudności w obsłudze posprzedażowej. Dlatego zalecamy obsługę urządzenia po włożeniu karty SD do przedniego gniazda urządzenia.

### P: Czy można używać karty SD innej marki?

A. Zalecamy używanie dołączonej karty SD, ale w każdym przypadku można użyć karty SD innej marki. W tym przypadku pojemność karty SD powinna być mniejsza niż 2GB i przed użyciem należy ją sformatować. Więcej informacji na ten temat można znaleźć na stronach 22-24.

# WELL-BURN: wavesinter INSTRUKCJA OBSŁUGI

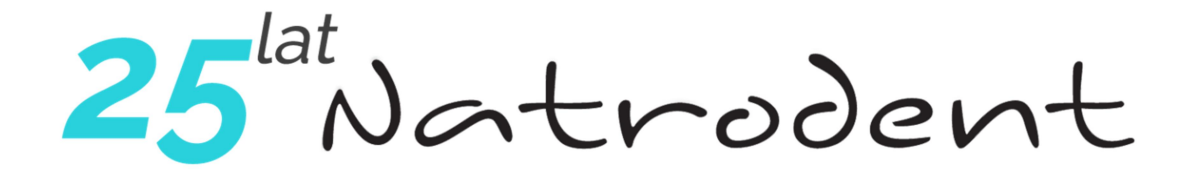

### NATRODENT DZIAŁ HANDLOWY

 90-133 Łódź ul. Wierzbowa 46/48 tel. 42 292 06 66

tel. +48 601 22 11 18 e-mail: info@natrodent.pl